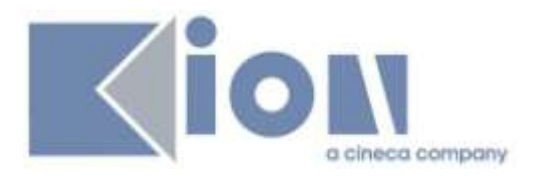

# **ESSE3 GUIDA DEL PRODOTTO**

# **GESTIONE SCUOLE DI SPECIALIZZAZIONE**

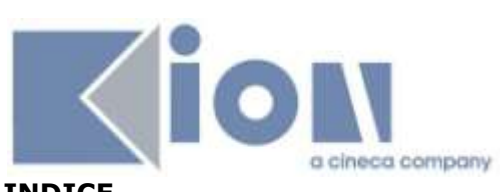

# **INDICE**

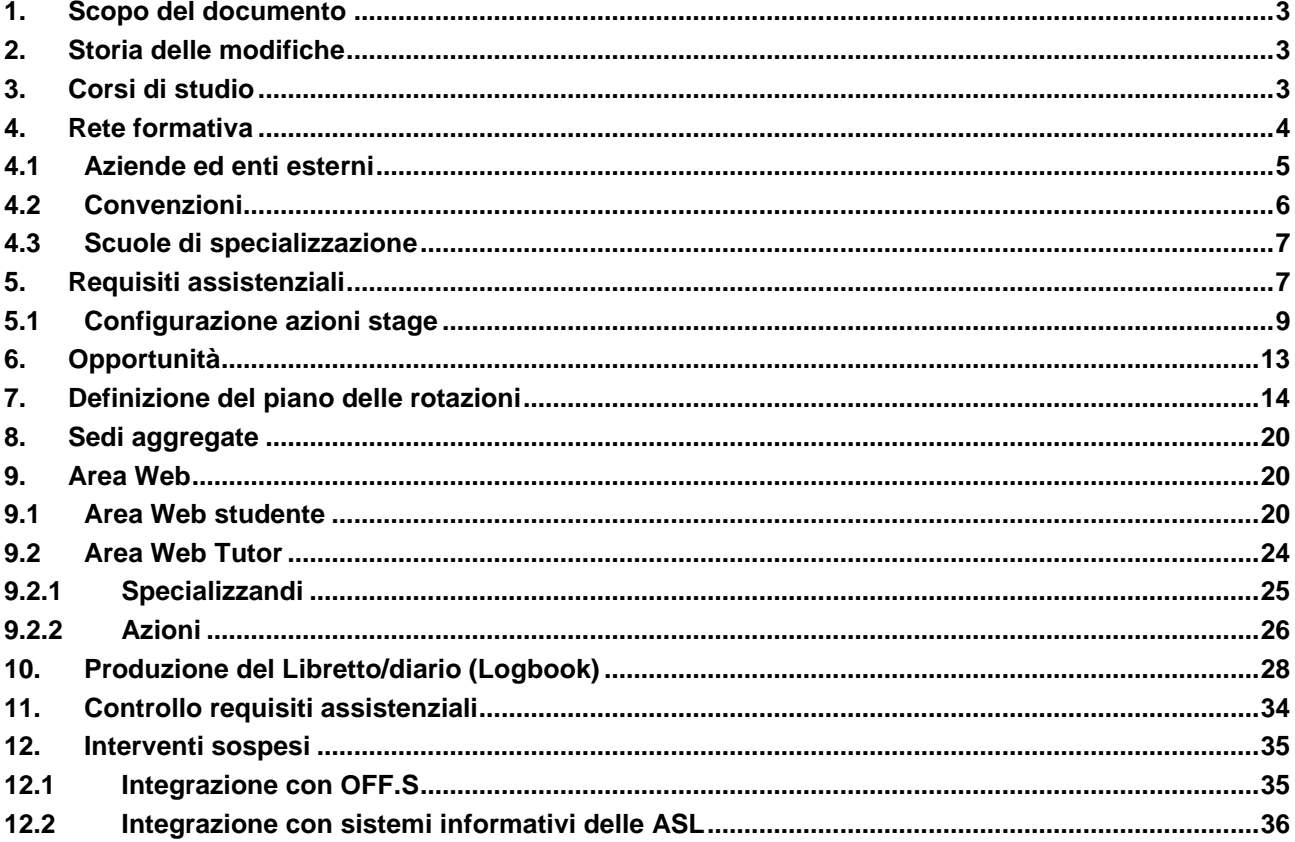

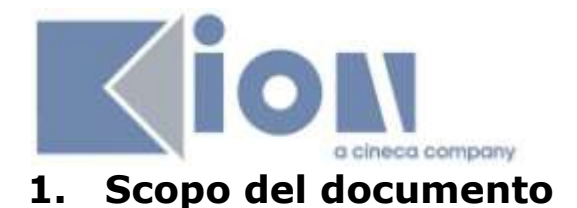

<span id="page-2-1"></span><span id="page-2-0"></span>Il documento vuole descrivere le implementazioni realizzate su Esse3 a copertura della gestione delle scuole di specializzazione, in particolar modo quelle di area medica.

# **2. Storia delle modifiche**

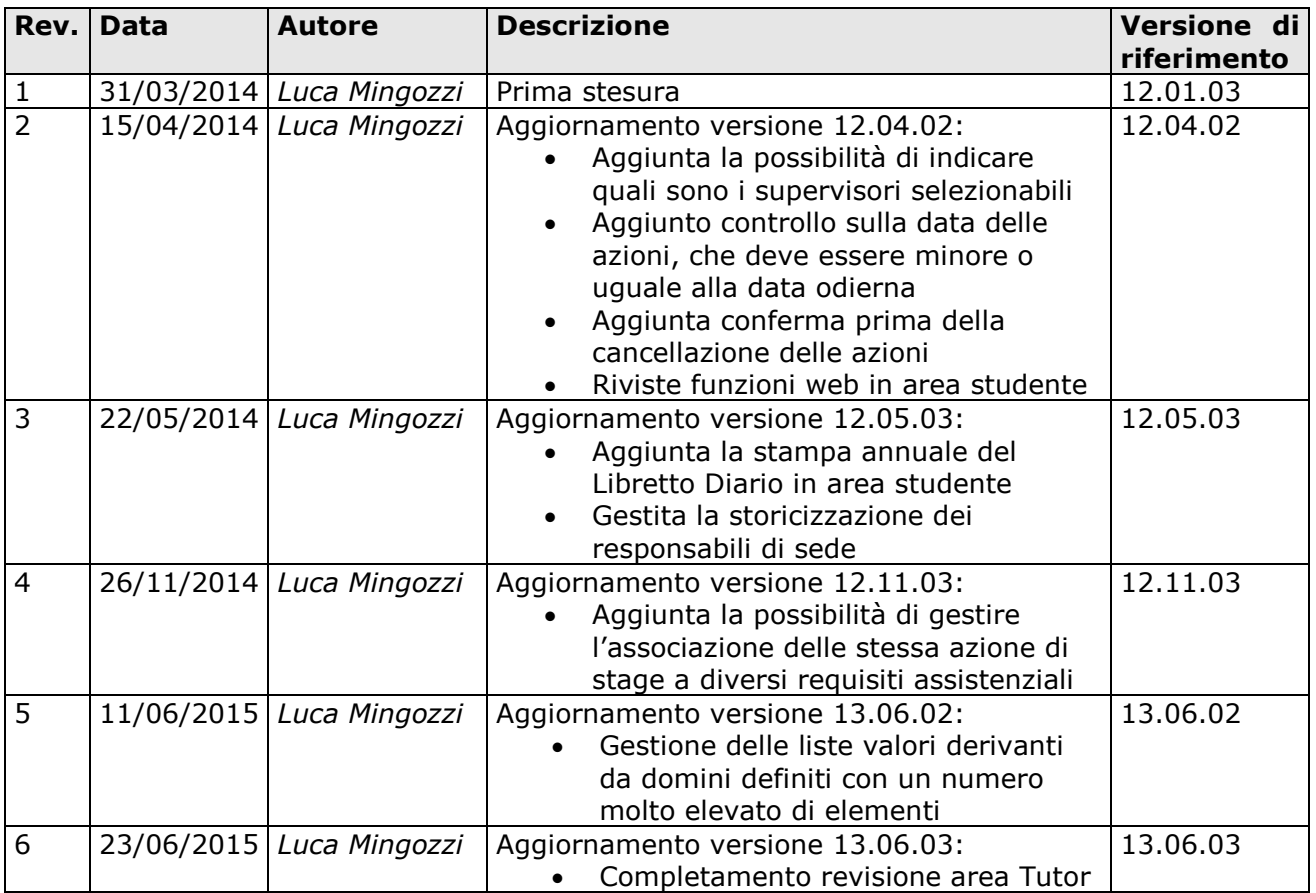

# <span id="page-2-2"></span>**3. Corsi di studio**

L'anagrafica delle scuole di specializzazione attivate in ateneo si configura come un normale corso di studio, operando nella maschera "Corsi di studio".

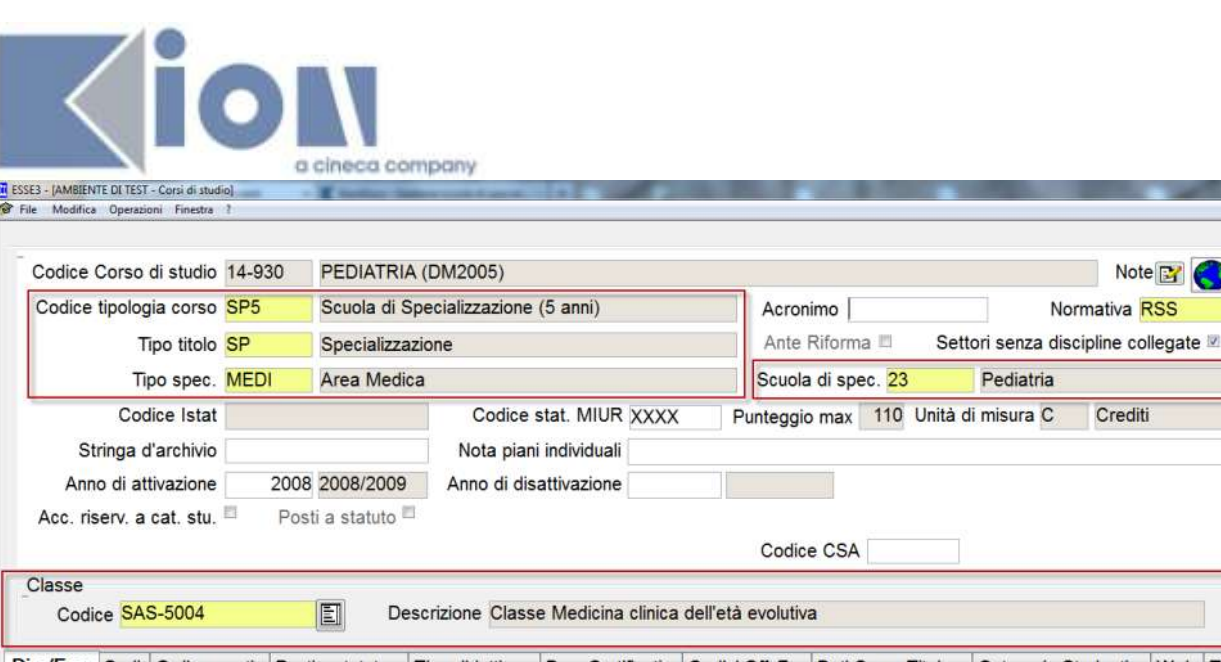

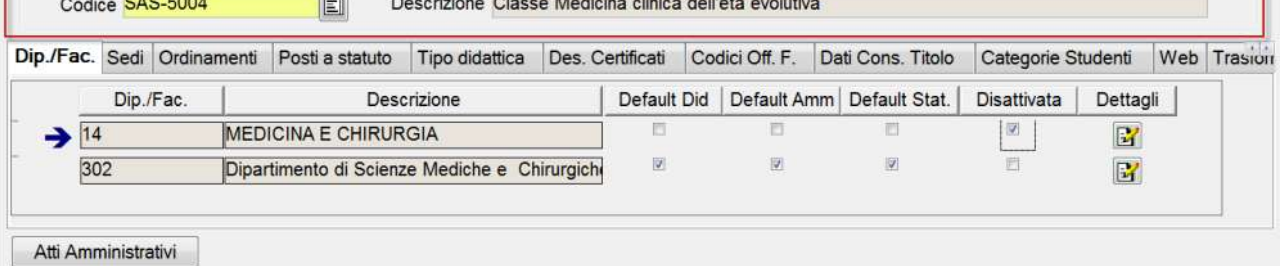

Le caratteristiche peculiari da tenere in considerazione nella configurazione delle scuole di specializzazione sono:

- Tipologia di corso di studio, selezionabile a seconda della durata in anni tra:
	- o SP2
	- o SP3
	- o SP4
	- o SP5
	- o SP6
- Tipologia di titolo rilasciato: SP
- Tipologia di specializzazione, selezionabile in base alla tipologia di corso di studio tra:
	- o BENI (SP2)
	- o VETE (SP3)
	- o MEDI (SP4, SP5, SP6)
	- o SERCLI (SP4, SP5, SP6)
	- o CHIR (SP5, SP6)
	- o PSICO (SP5)
- Classe ministeriale
- <span id="page-3-0"></span>Scuola di specializzazione di riferimento

# **4. Rete formativa**

La definizione della rete formativa associata alla singola scuola di specializzazione si costruisce effettuando le seguenti attività:

Note<sub>12</sub>

Normativa RSS

Crediti

Pediatria

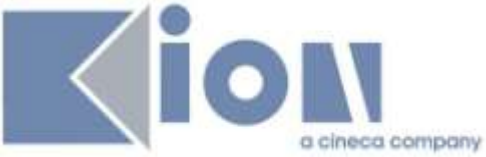

- Definizione dell'anagrafica delle strutture ospedaliere e dei relativi reparti dei quali si compone (Maschera Aziende ed enti esterni)
- Definizione delle convenzioni tra le strutture ospedaliere e le scuole di specializzazione (Maschera Convenzioni)
- <span id="page-4-0"></span>Definizione della rete formativa annuale (Maschera Scuole di specializzazione)

# **4.1 Aziende ed enti esterni**

Tramite questa funzione è possibile definire l'anagrafica di tutte le strutture ospedaliere che formano la rete formativa delle scuole di specializzazione attivate in ateneo.

Rispetto alle versioni precedenti del modulo ora è possibile condividere la stessa struttura ospedaliera tra più scuole di specializzazione.

Ogni struttura ospedaliera dovrà quindi essere censita una sola volta a sistema.

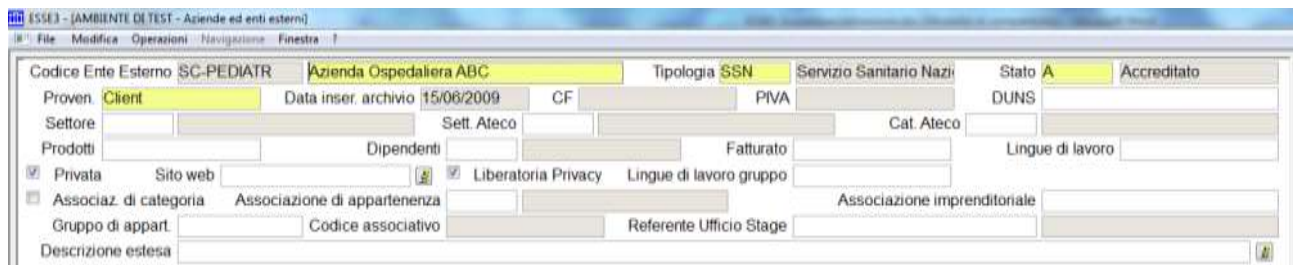

Questi sono gli unici aspetti che occorre tenere in considerazione in fase di configurazione della struttura ospedaliera, tutte le altre configurazioni a livello di anagrafica aziendale sono trascurabili in quanto non hanno impatti applicativi sul processo:

#### **Contatti**

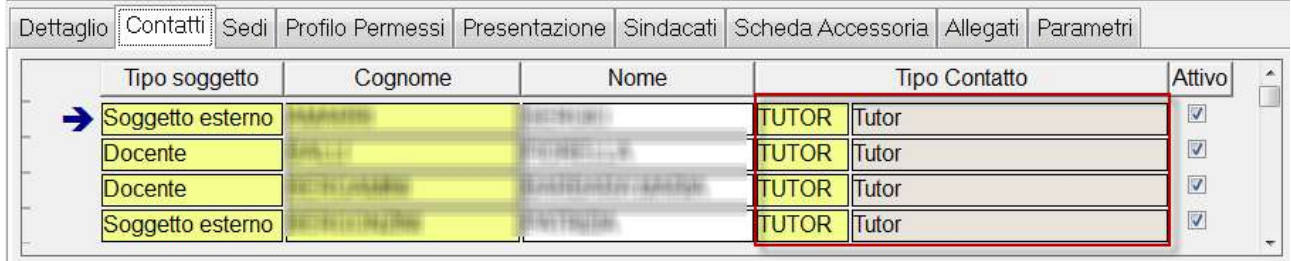

L'anagrafica dei contatti consente di associare alla struttura ospedaliera i nominativi del personale della struttura ospedaliera che viene messo a disposizione come Tutor/supervisore.

I soggetti possono essere gestiti come docenti o soggetti esterni.

Il "tipo contatto" dovrà essere impostato come "TUTOR".

**Sedi**

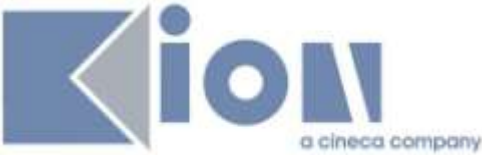

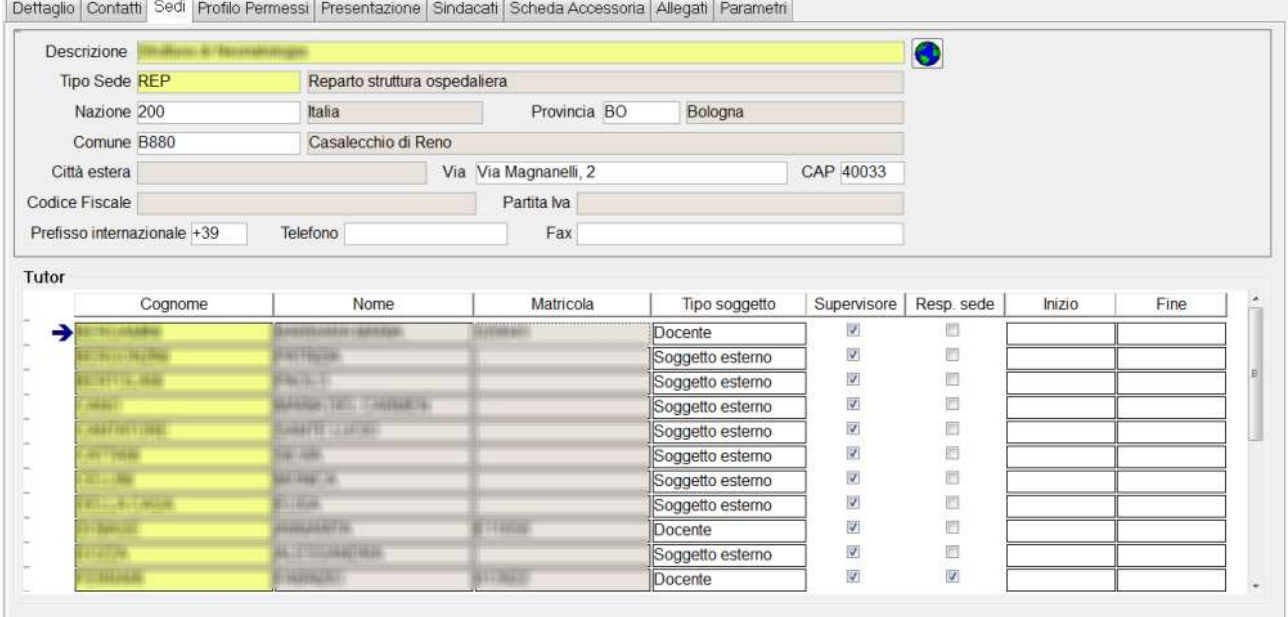

L'anagrafica delle sedi consente di definire tutti i reparti che la struttura ospedaliera mette a disposizione per lo svolgimento delle attività degli specializzandi.

Ad ogni sede, nel tab "Tutor", devono essere associati i contatti della struttura che operano presso il reparto.

Ogni contatto può essere associato a più di un reparto.

Il flag di "Resp. Sede" indica quale contatto è da considerare come "responsabile del reparto", con la possibilità inoltre di indicare in quale periodo il contatto era il responsabile di sede.

Lavorando sulla colonna "supervisore" è possibile indicare quali Tutor sono da considerare come selezionabili dagli studenti quali propri supervisori allo svolgimento delle azioni.

<span id="page-5-0"></span>Tutti i contatti indicati come "tutor" ed operanti presso una specifica sede saranno selezionabili dagli studenti come "supervisori", nella funzione di inserimento "azioni" via web, che consente l'inserimento degli atti medici svolti presso la struttura.

# **4.2 Convenzioni**

Tramite la funzione "Convenzioni" è necessario definire i legami tra le strutture aziendali ed i corsi di studio, creando quindi la struttura della rete formativa.

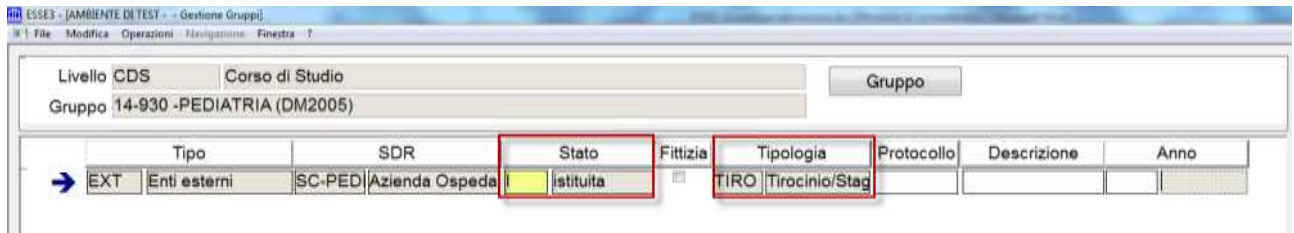

La convenzione, per essere valida, dovrà essere:

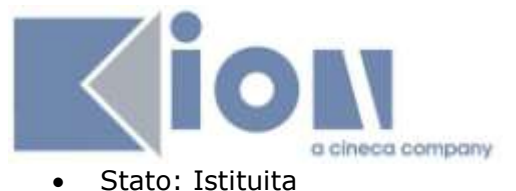

Tipologia: TIRO (Tirocinio/Stage)

<span id="page-6-0"></span>Tutte le altre informazioni (protocollo, durata, data di validità, allegati, …) potranno essere utilizzate per tracciare tutte le informazioni della convenzione ma non sono comunque vincolanti per il processo.

# **4.3 Scuole di specializzazione**

La funzione Scuole di specializzazione contiene i dati anagrafici delle scuole di specializzazione attivate a livello nazionale.

Tale anagrafica viene caricata automaticamente da Kion.

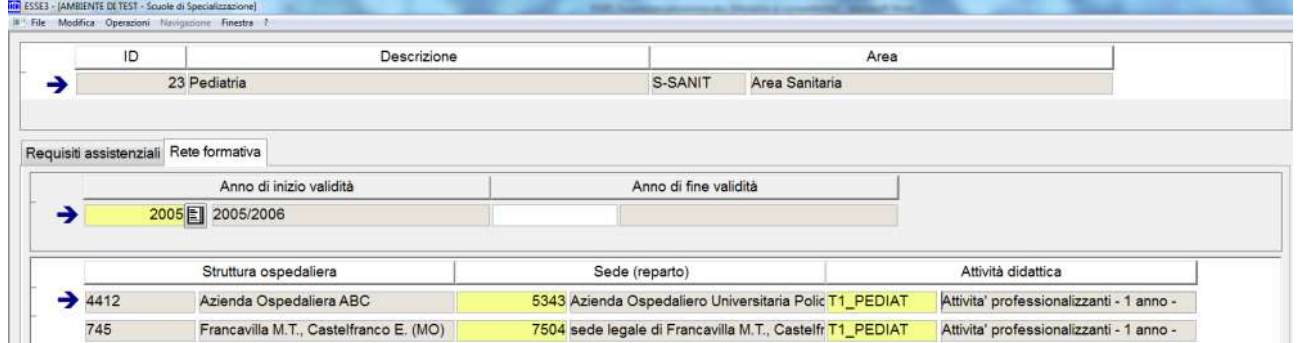

Nel blocco "Rete formativa" l'ateneo può descrivere per range temporali (anno accademico di inizio - anno accademico di fine) quale sarà la rete formativa prevista.

Sarà pertanto necessario indicare l'elenco di:

- Struttura ospedaliera e sede (reparto): sarà possibile selezionare tutte le strutture ospedaliere convenzionate con i corsi di studio associati alla scuola di specializzazione selezionata
- Attività didattica: sarà possibile selezionare tra l'anagrafica delle attività didattiche associate al corso di studio, tramite la maschera "Gestione attività didattiche" La scelta dell'attività didattica sarà il punto di collegamento con i libretti degli specializzandi, nella fase di definizione del piano delle rotazioni. È possibile associare a più reparti la stessa attività didattica ed allo stesso reparto più attività didattiche.

# <span id="page-6-1"></span>**5. Requisiti assistenziali**

La definizione dei requisiti assistenziali previsti dal decreto ministeriale, come numero minimo di atti medici previsti per il conseguimento del titolo, è stata caricata automaticamente da Kion ed è visibile tramite la funzione Scuole di specializzazione.

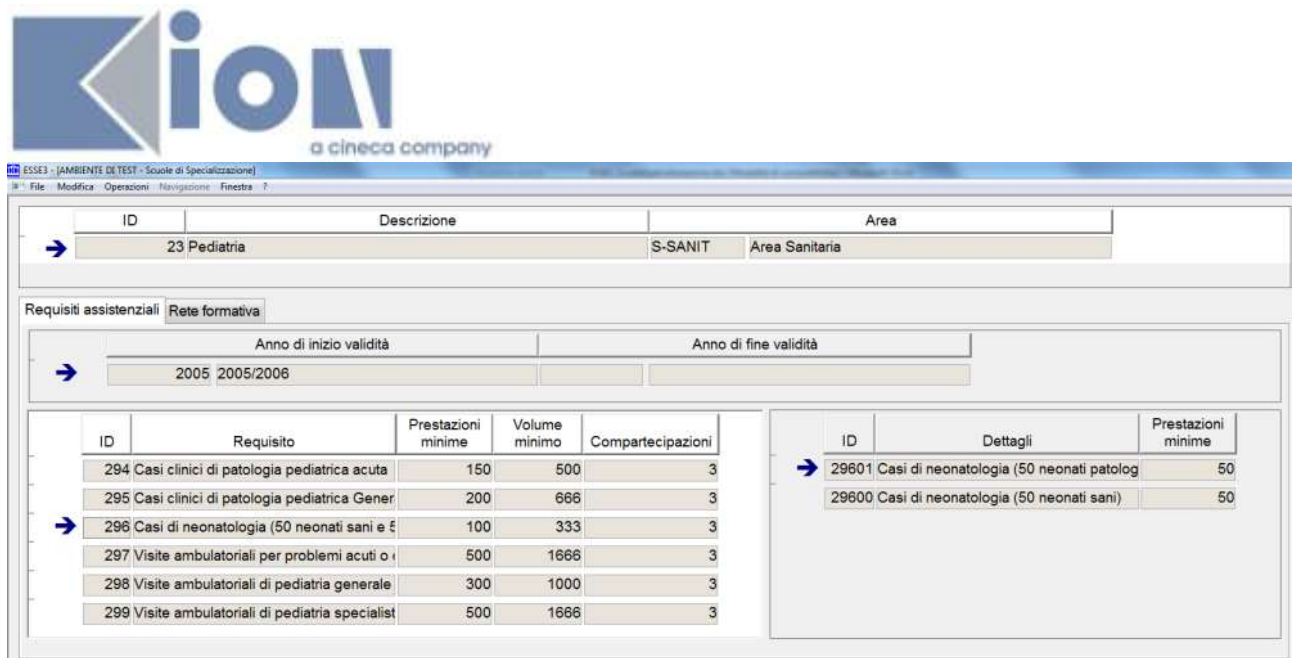

Il blocco dati, in sola lettura, si compone di due elementi:

- Requisiti assistenziali
- Dettagli del requisito assistenziale

Il singolo requisito assistenziale prevede le seguenti informazioni:

- Identificato e descrizione del requisito
- Numero di prestazioni minime: è il numero di prestazioni di quella tipologia che lo specializzando dovrà registrare durante il corso della sua carriera
- Volume minimo: è il numero minimo di "casi" che la struttura ospedaliera deve prevedere di mettere a disposizione degli specializzandi. È un dato che non ha impatti applicativi sul processo.
- Compartecipazioni: è il numero di specializzandi che possono "compartecipare" nello svolgimento di un atto medico di quella tipologia. È un dato che non ha impatti applicativi sul processo.

Per alcuni requisiti la normativa prevede la suddivisione in dettagli.

In questo caso sono indicati:

- Identificato e descrizione del dettaglio del requisito
- Numero di prestazioni minime: è il numero di prestazioni di quel dettaglio che lo specializzando dovrà registrare durante il corso della sua carriera

La definizione di questa struttura dati è stata caricata dai dettagli del decreto ministeriale di riforma delle scuole di specializzazione e sarà variato direttamente da Kion in caso di variazioni ministeriali.

Durante il corso della propria carriera lo specializzando sarà tenuto a tracciare gli atti medici svolti durante le rotazioni nelle diverse strutture ospedaliere.

Il dettaglio delle informazioni che possono essere censite si configura tramite la maschera applicativa "Configurazione azioni stage"

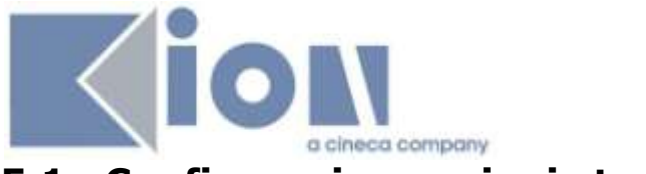

# <span id="page-8-0"></span>**5.1 Configurazione azioni stage**

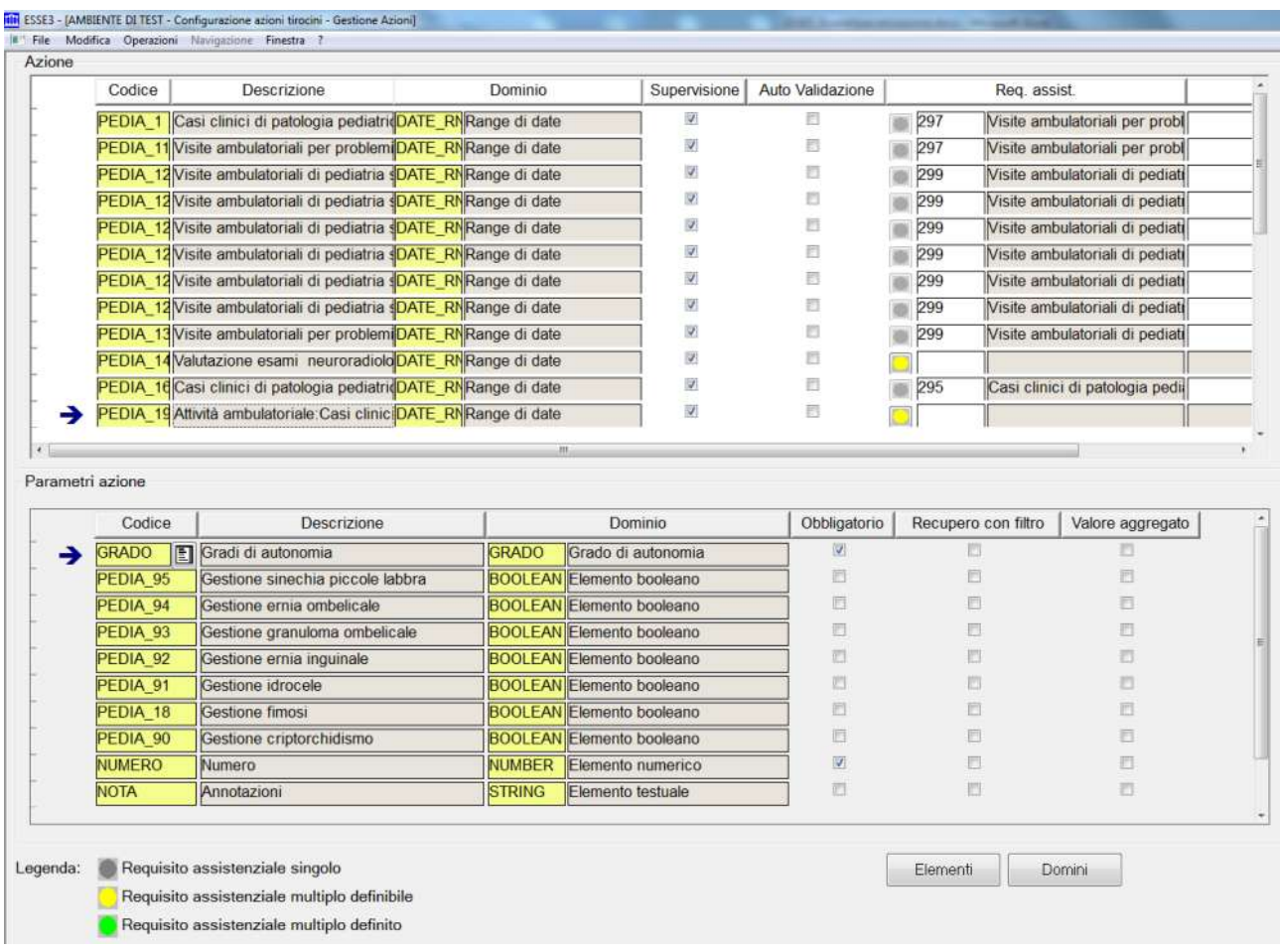

Le "azioni di stage", consentono di definire una struttura liberamente configurabile dall'ateneo e dalla singola scuola di specializzazione, degli atti medici che la scuola vorrà far censire in autonomia agli specializzandi.

La struttura prevede:

- Azione
	- o Parametri (dettagli) dell'azione

La configurazione prevista prevede la definizione di 3 tipologie di informazioni:

- Elementi
- Domini
- Azioni

Gli elementi sono i dati descrittivi che saranno poi utilizzati come descrizioni di:

- Azioni
- Parametri dell'azione

I domini consentono di definire delle lookup composte da valori definiti dall'ateneo, in relazione ad un parametro di un'azione.

Le azioni utilizzano elementi e domini per descrivere quali informazioni richiedere allo specializzazione.

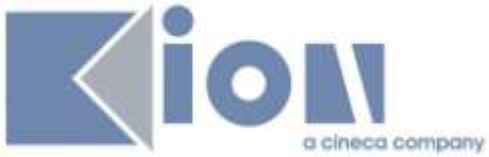

Tramite l'attributo "Recupero con filtro" definibile per i parametri che prevedono domini non di sistema, vale a dire domini composti liberamente dall'ateneo, è possibile obbligare lo studente ad effettuare un filtro preventivo (almeno 3 caratteri) per poter selezionare i valori contenuti nel dominio.

Questa configurazione risulta utile ed in alcuni casi assolutamente necessaria, qualora il dominio sia composta da un numero molto alto di voci.

Così facendo lo studente è facilitato nella selezione della voce corretta da utilizzare e si evita che il recupero di troppi dati possa mettere in crisi il sistema.

#### **Esempio**

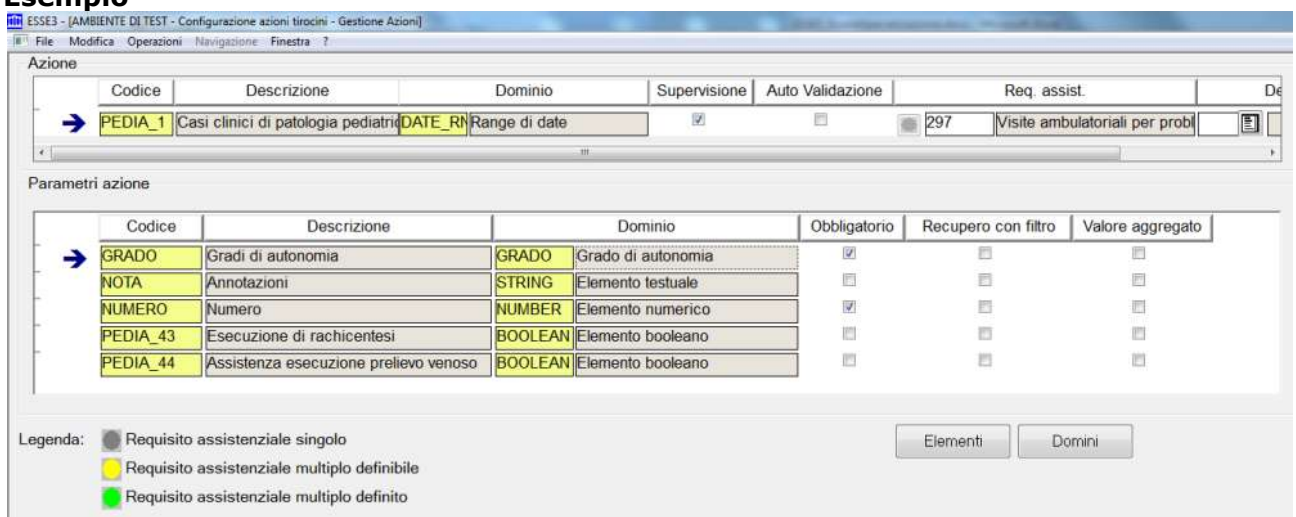

L'obiettivo è quello di richiedere allo specializzando di censire un atto medico denominato "Casi clinici di patologia pediatrica acuta", richiedendo in quale data è stato fatto, ed una serie di parametri tra i quali:

- Grado di autonomia: a scelta tra Appoggio, autonomia, collaborazione
- Nota: campo descrittivo libero
- Numero: campo numerico indicante quanti atti medici di quella tipologia ha eseguito in quella giornata
- Due checkbox che mi indichino se lo specializzando ha eseguito una tra le seguenti attività di dettaglio:
	- o Esecuzione di rachicentesi
	- o Assistenza esecuzione prelievo venoso

La configurazione prevede le seguenti attività:

- Definizione dei seguenti Elementi:
	- o PEDIA\_1: Casi clinici di patologia pediatrica acuta
	- o GRADO: Gradi di autonomia
	- o NOTA: Annotazioni
	- o NUMERO: Numero
	- o PEDIA\_43: Esecuzione di rachicentesi
	- o PEDIA\_44: Assistenza esecuzione prelievo venoso

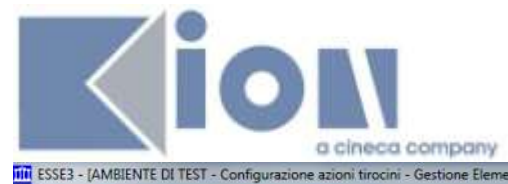

III File Modifica Operazioni Navigazione Finestra ?

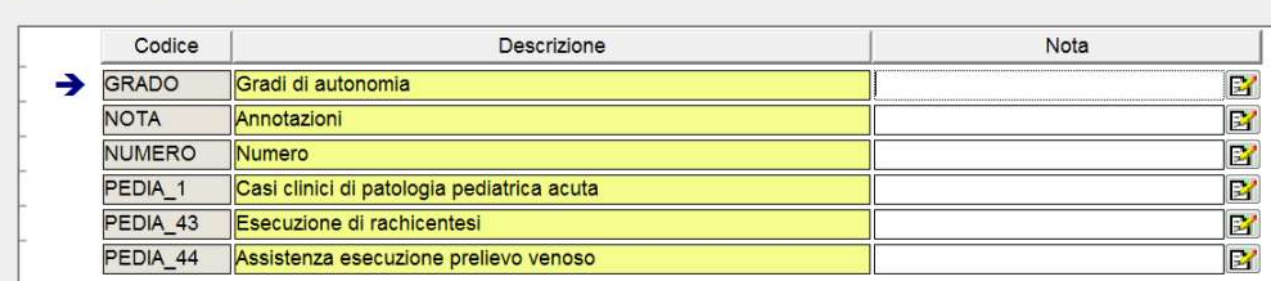

- Definizione del seguente dominio:
	- o GRADO: Grado composto da:
		- APP: Appoggio
		- AUTO: Autonomia
		- COL: Collaborazione

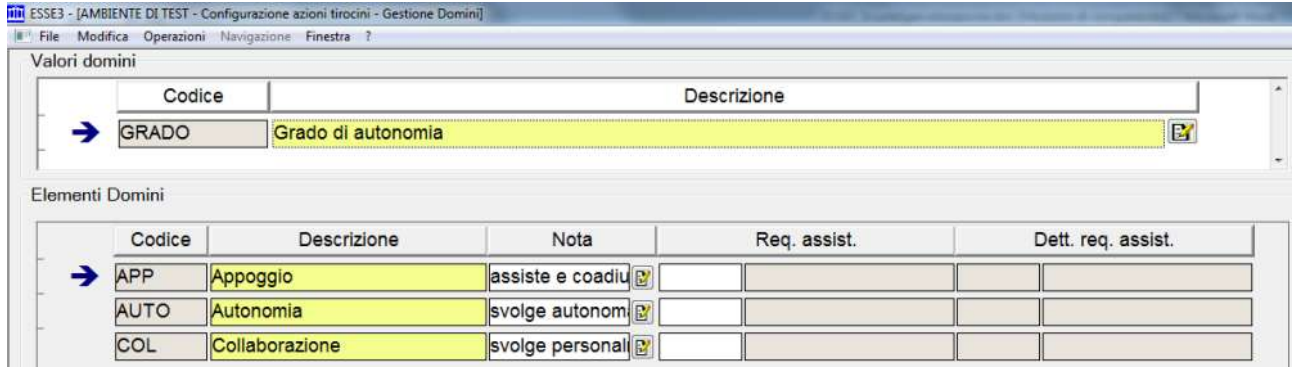

- Composizione dell'azione:
	- o Azione:
		- Codice: elemento PEDIA\_1
		- Dominio: DATE se voglio chiedere una data esatta, DATE\_RNG se voglio chiedere un periodo nel formato Data Inizio – Data Fine
		- Supervisione: se attivato allo specializzazione sarà richiesto di indicare quale tutor ha supervisionato la sua attività, potendo scegliere tra tutti i tutor associato al reparto in cui si è svolta l'attività
		- Auto validazione: se attivato l'azione sarà inserita direttamente in stato Approvata
	- o Parametri:
		- Codice: ad esempio elemento GRADO
		- Dominio: si potrà scegliere tra i seguenti domini:
			- Domini liberi: ad esempio GRADO, si comporrà da tutti gli elementi del dominio configurato in precedenza
			- STRING: campo di testo libero
			- NUMBER: campo numero
			- BOOLEAN: checkbox
			- DATE: data
			- DATE\_RNG: periodo nel formato Data Inizio Data Fine
			- Obbligatorio: indica se il parametro dovrà essere obbligatoriamente valorizzato
			- Valore aggregato: consente al sistema di determinare se nell'attributo viene richiesto il numero di atti medici svolti. Se non

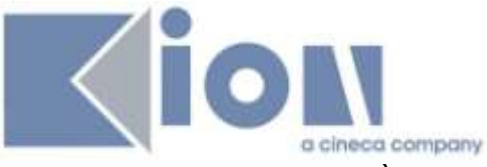

è presente nessun parametro così configurato ogni atto medico censito sarà conteggiato come uno.

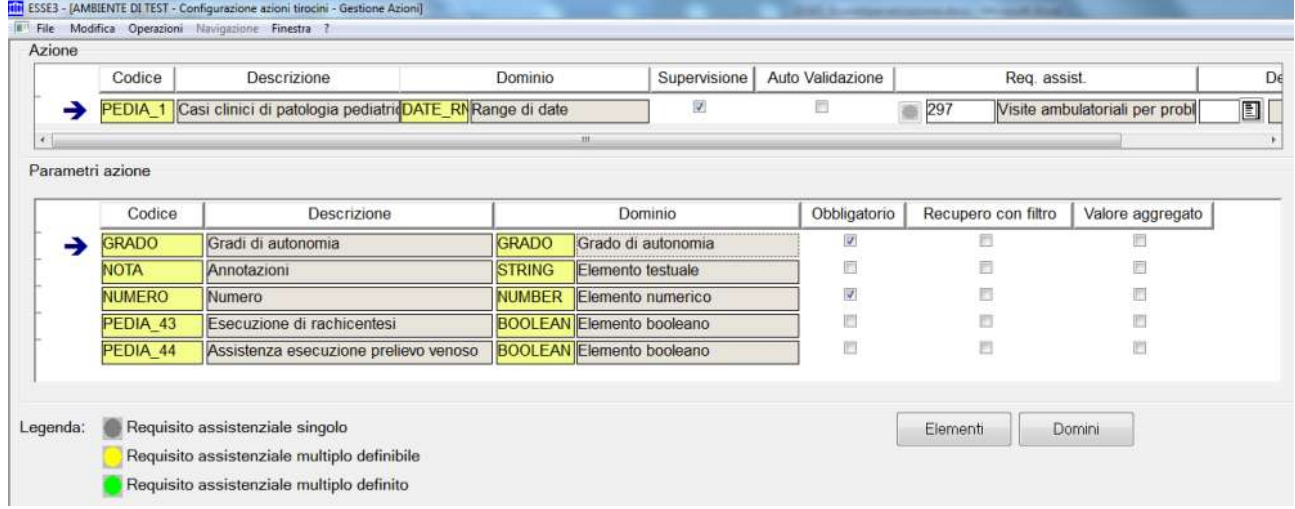

Sia sulla singola azione che sul singolo elemento dei domini è possibile indicare:

- Requisito assistenziale
- Dettaglio requisito assistenziale

per poter descrivere quali azioni o dettagli dell'azione saranno utilizzati per soddisfare il singolo requisito assistenziale o, dove previsto, il singolo dettaglio del requisito assistenziale.

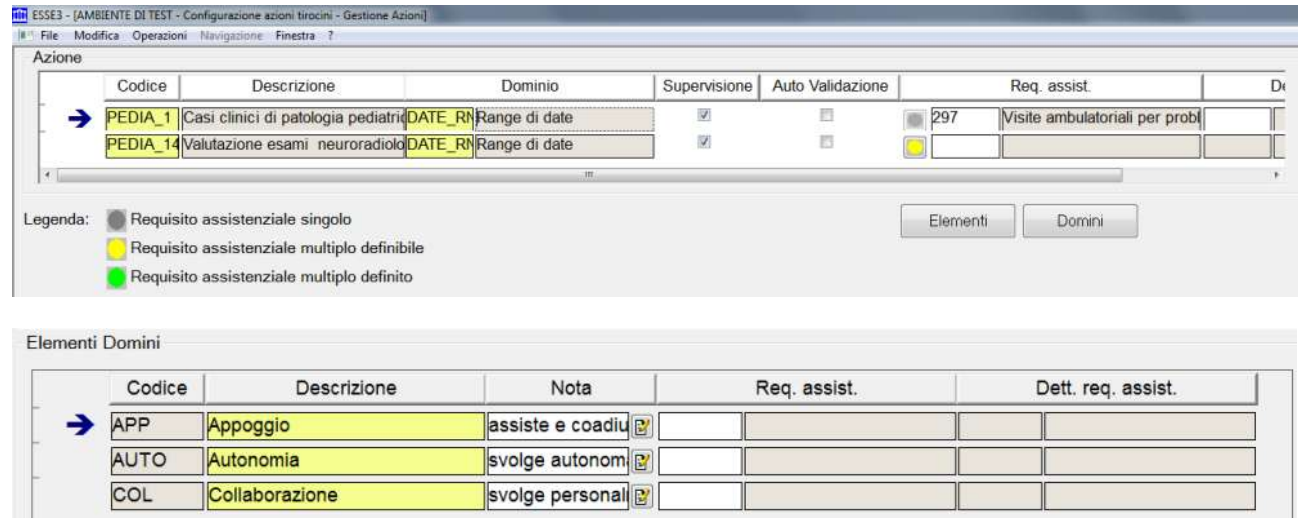

Nella configurazione prevista a livello di azione è possibile associare:

- Un singolo requisito assistenziale, operando direttamente sulla lookup "Req. assist.": questo è il caso più frequente, vale a dire quello in cui la singola azione è specifica per una scuola di specializzazione ed è quindi valida per un singolo requisito assistenziale.
- Più di un requisito assistenziale, utilizzando il pulsante (semaforo giallo o verde) a fianco del campo "Req. assist.": questa funzione consente di aprire una maschera di dettaglio nella quale configurare l'elenco dei requisiti assistenziali validi per l'azione. Questa modalità può essere utilizzata quando la stessa azione è valida su più di una scuola di specializzazione, soddisfacendo quindi requisiti assistenziali diversi.

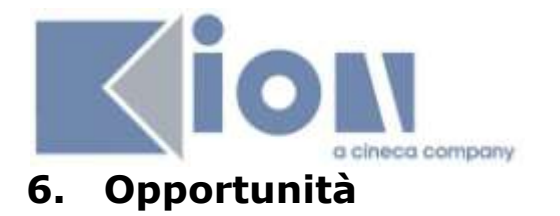

<span id="page-12-0"></span>L'anagrafica delle opportunità e offerte di stage (o tirocinio) consente di gestire le informazioni che guideranno gli specializzandi nello svolgimento delle attività professionalizzanti.

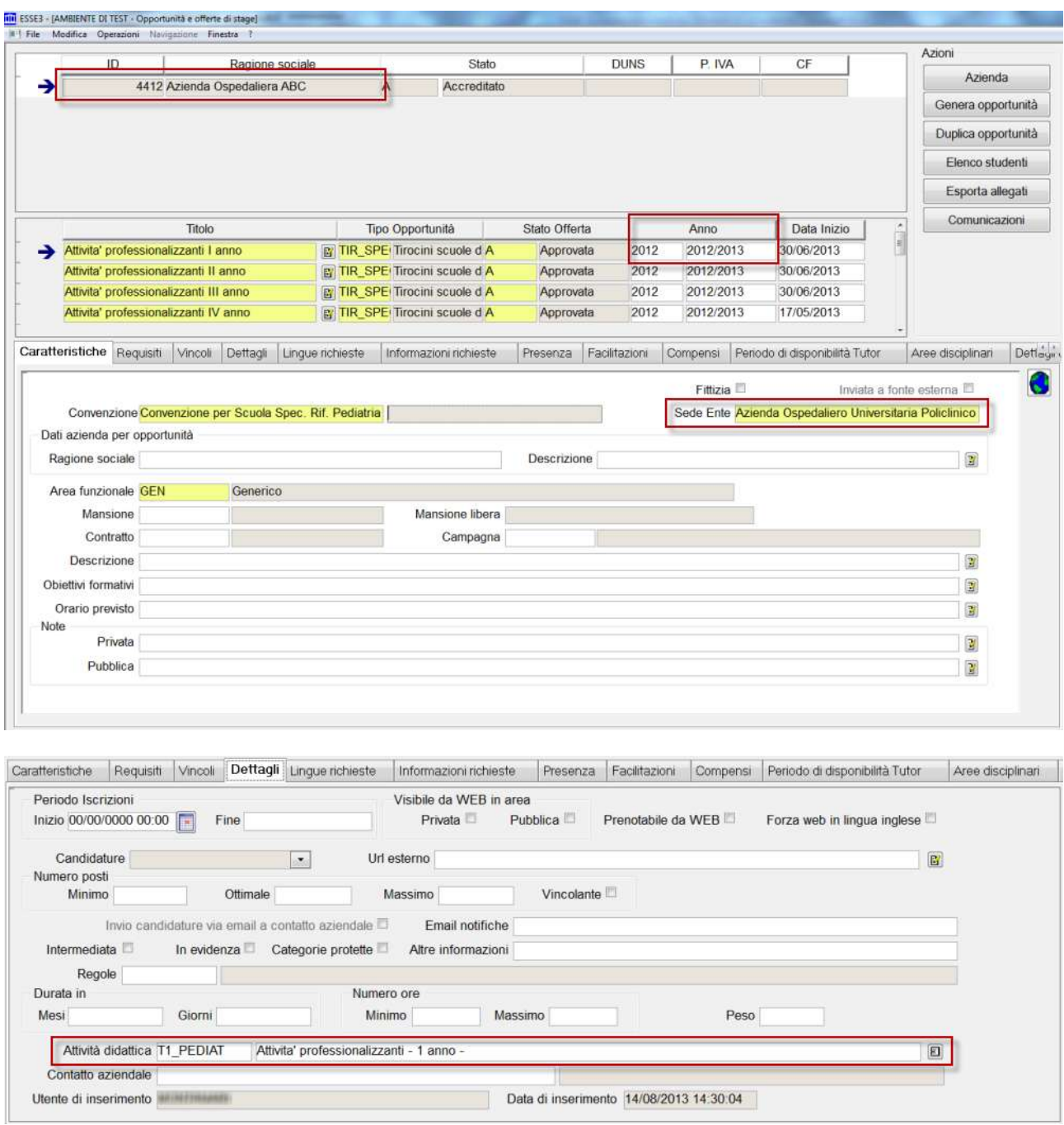

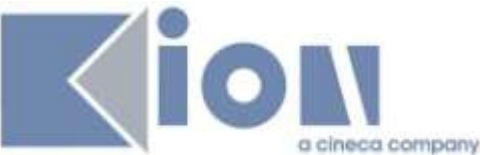

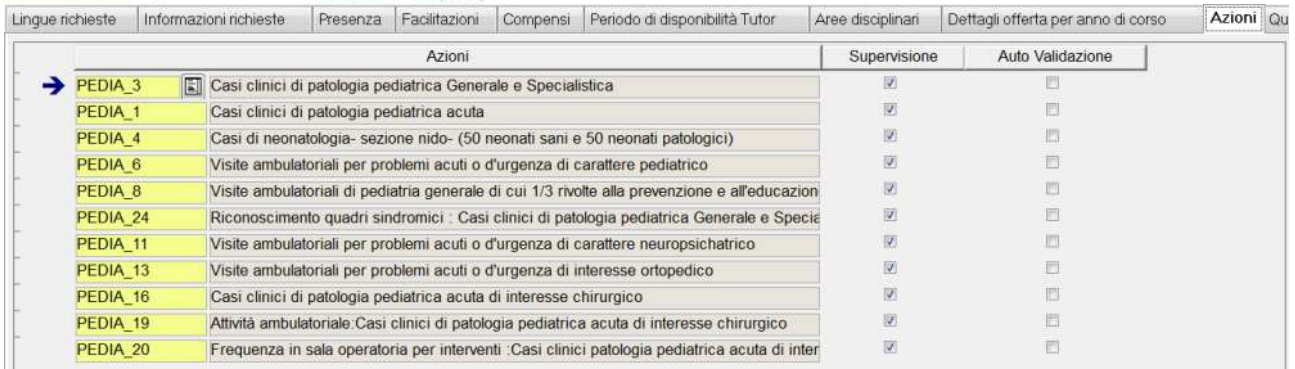

Tramite il pulsante "Genera opportunità" sarà possibile creare automaticamente le opportunità in base alla configurazione effettuata a livello di anagrafica delle "Scuole di specializzazione", relativamente alla "rete formativa" definita.

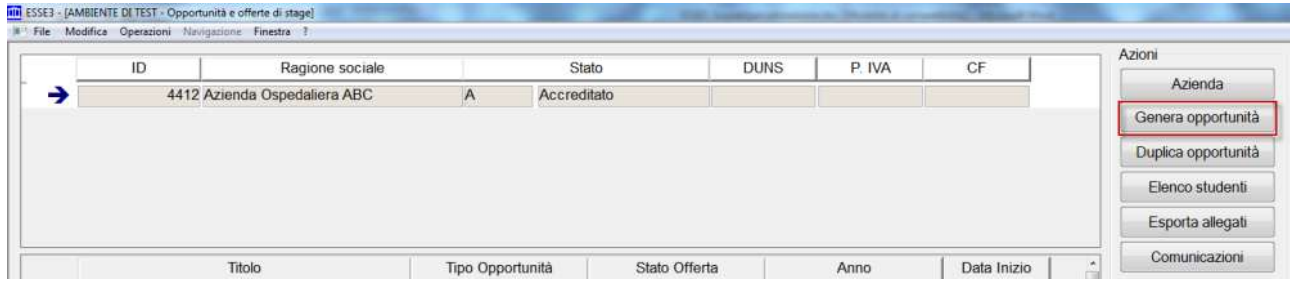

Il sistema richiede per quale anno accademico si vuole generare il piano della rete formativa:

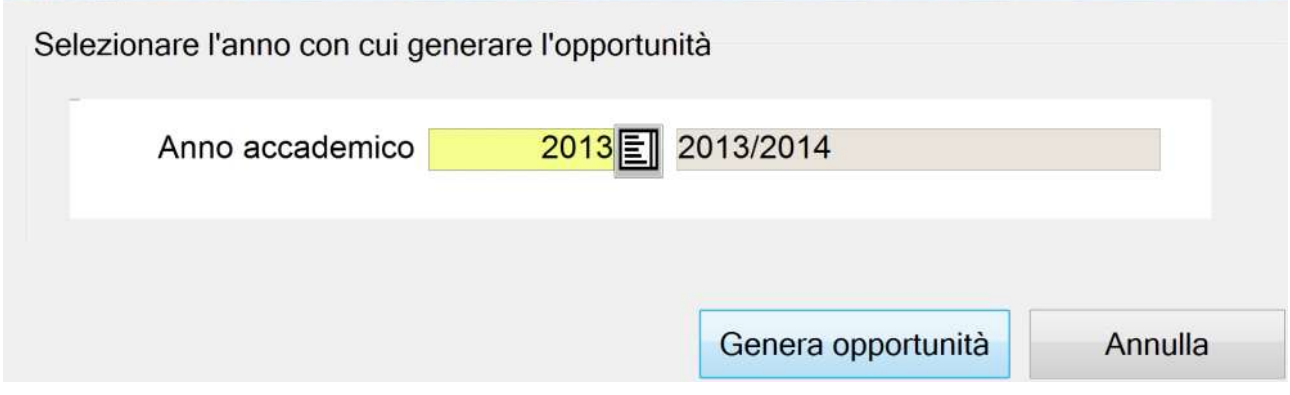

Al termine dell'elaborazione viene generata un'opportunità per ogni riga di rete formativa in cui la struttura ospedaliera è coinvolta, con l'indicazione di:

- Anno accademico di riferimento
- Sede di svolgimento (reparto)
- <span id="page-13-0"></span>Attività didattica collegata

**AMBIENTE DI TEST - Genera Opportunità** 

# **7. Definizione del piano delle rotazioni**

La funzionalità del piano delle rotazioni nasce per aiutare la fase di pianificazione e definizione dei piani di svolgimento delle rotazioni degli specializzandi nelle strutture ospedaliere.

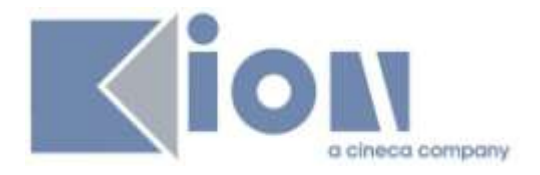

La funzione di riferimento è "Piano delle rotazioni (scuola di specializzazione).

Per poter gestire il piano delle rotazioni occorre preventivamente definire:

- La rete formativa della scuola di specializzazione
- Le opportunità e offerte di stage
- I piani di studio degli studenti, che dovranno avere nei libretti le attività didattiche professionalizzanti

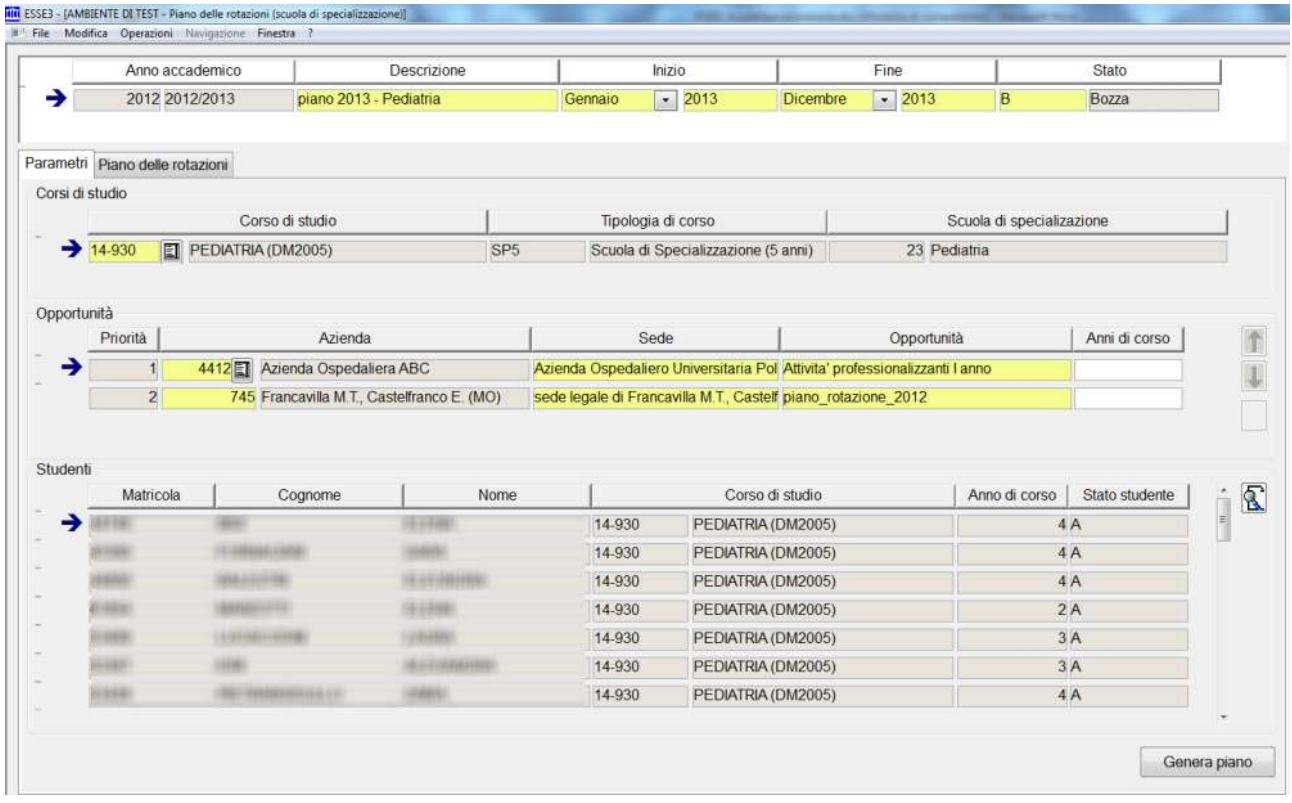

La definizione del piano delle rotazioni prevede le seguenti attività:

- Definizione della "testata" del piano, nella quale occorre definire:
	- o Anno accademico di riferimento
	- o Descrizione del piano
	- o Periodo del piano in termini di Anno/Mese di inizio e Anno/Mese di fine
	- o Stato: bozza, confermato, annullato
- Definizione dei corsi di studio coinvolti: è possibile generare il piano su un singolo corso di studio oppure più corsi di studio contemporaneamente
- Definizione delle opportunità da considerare: è possibile selezionare l'elenco delle opportunità che si vogliono considerare nell'elaborazione, così da definire:
	- o Struttura ospedaliera
	- o Reparto
	- o Attività didattica di riferimento

Per ogni opportunità è possibile gestire opzionalmente un filtro sugli anni di corso ai quali dovranno essere iscritti gli studenti per essere considerati nel piano.

Definizione degli studenti da gestire nel piano delle rotazioni

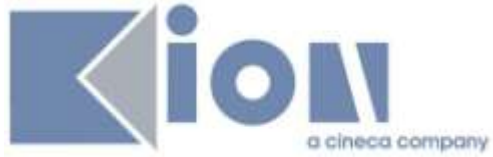

Dopo aver completato queste sezioni di configurazione, tramite il pulsante "Genera piano", il sistema predispone una griglia, nel tab Piano delle rotazioni, che prevede:

- Tante righe quante sono le opportunità previste nel piano
- Tante colonne quanti sono i mesi che intercorrono tra l'inizio e la fine del piano

Si tiene a precisare che la generazione del piano non crea alcuna ipotesi di piano ma semplicemente predispone la griglia di lavoro.

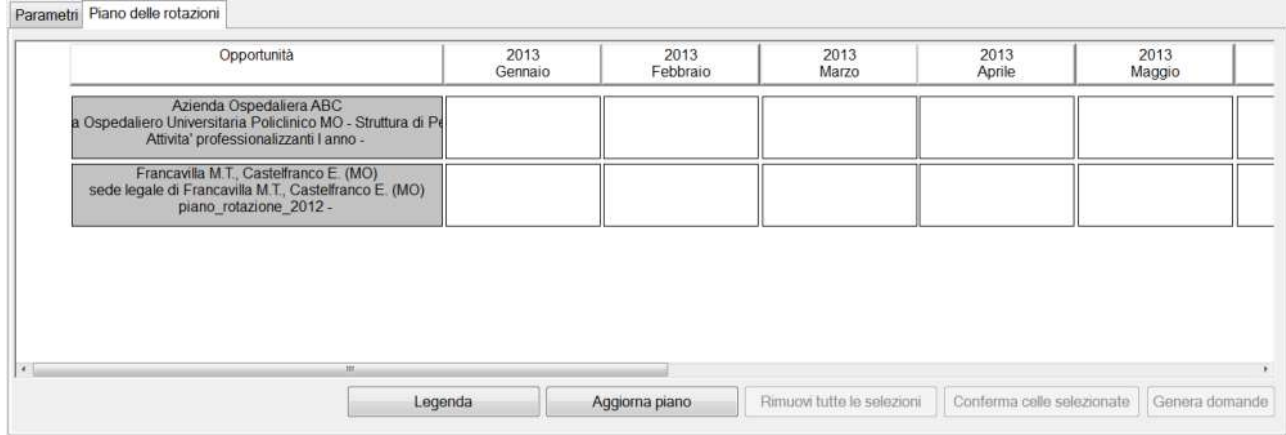

Il click del mouse su una cella, apre una lookup che consente la selezione degli studenti che si vorrà inserire nel piano, in relazione al periodo (mese) ed alla struttura ospedaliera.

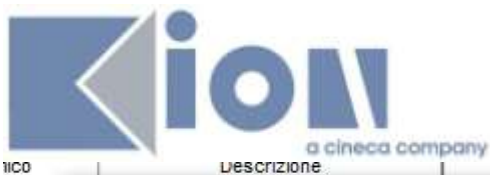

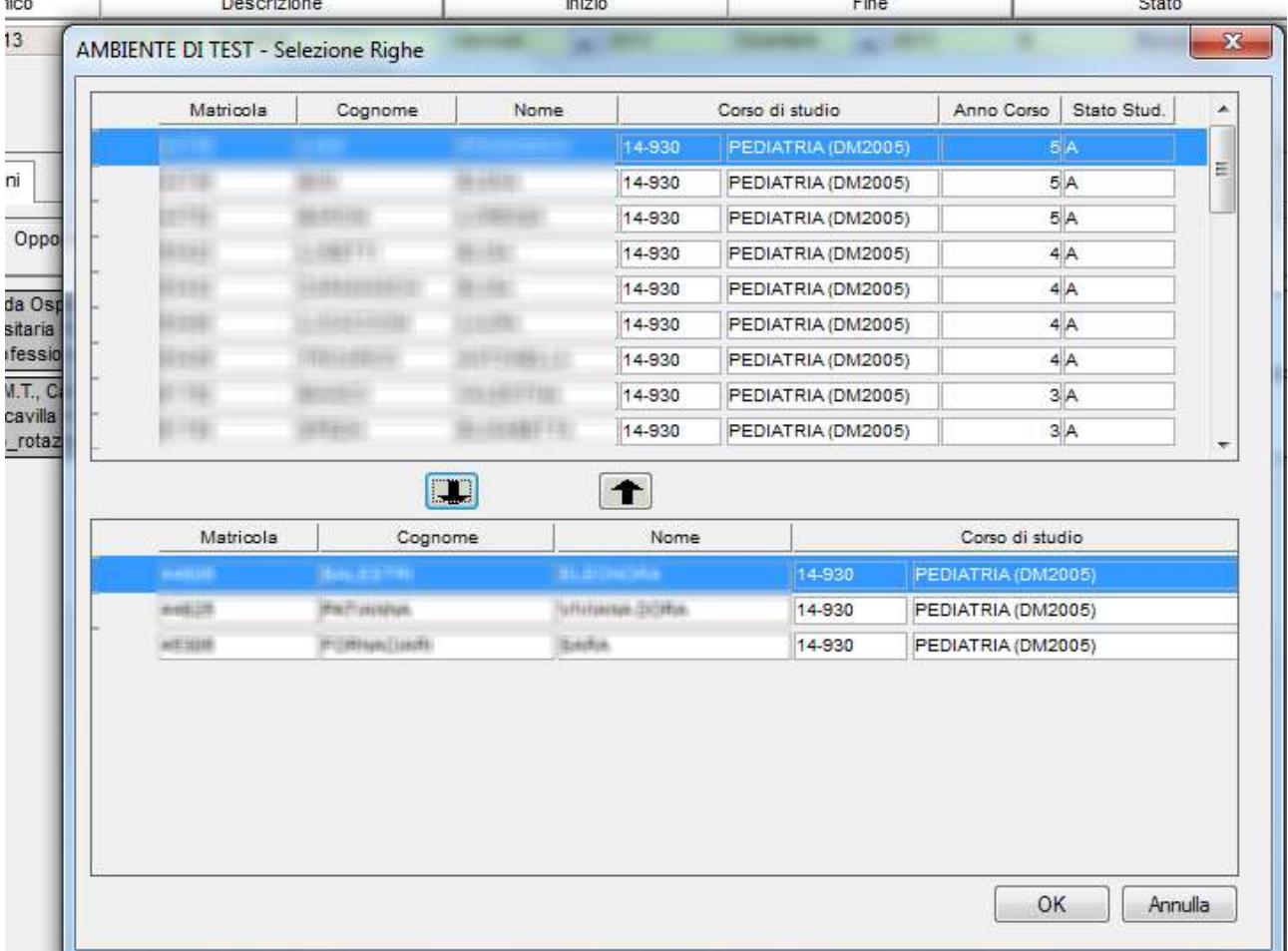

La scelta degli studenti può avvenire tramite multi selezione.

Dopo la conferma i nominativi degli studenti sono inseriti all'interno della cella.

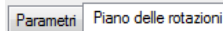

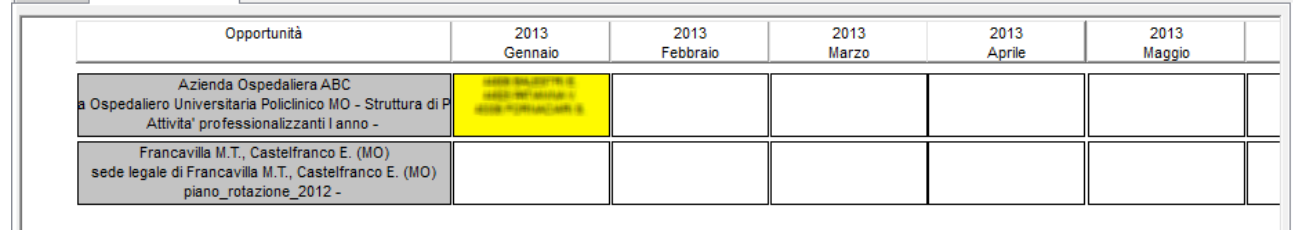

La colorazione delle celle dipenderà dalla situazione degli studenti inseriti.

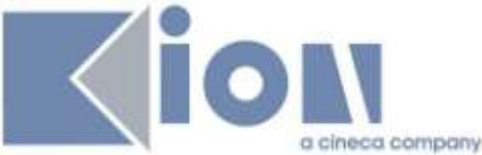

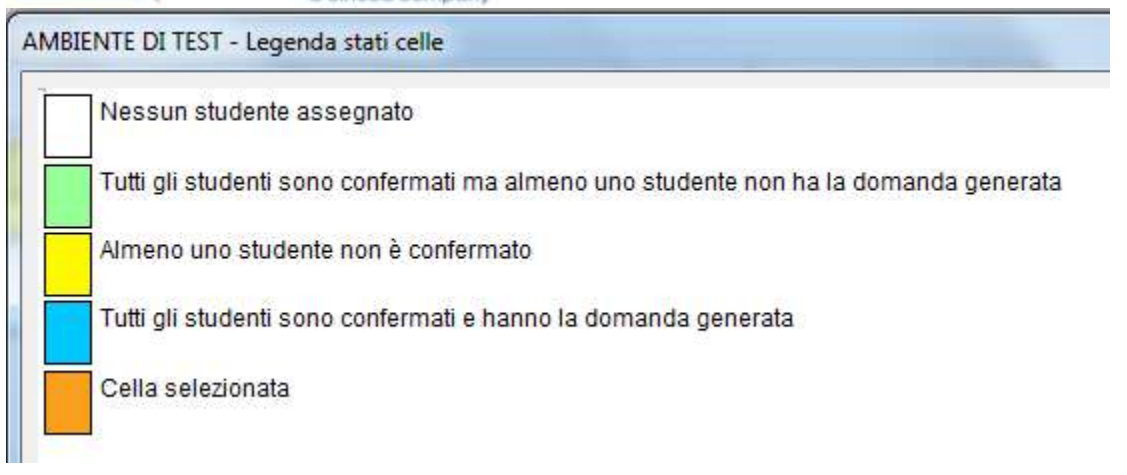

Per poter confermare il piano o una porzione del piano è possibile, effettuare tramite il click del tasto destro del mouse le celle che si vuole siano confermate.

Tale operazione può essere fatta puntando il puntatore del mouse:

- Sulla singola cella, per confermare la cella specifica
- Sull'intestazione di una riga, per confermare tutte le celle della riga
- Sull'intestazione di una colonna, per confermare tutte le celle della colonna

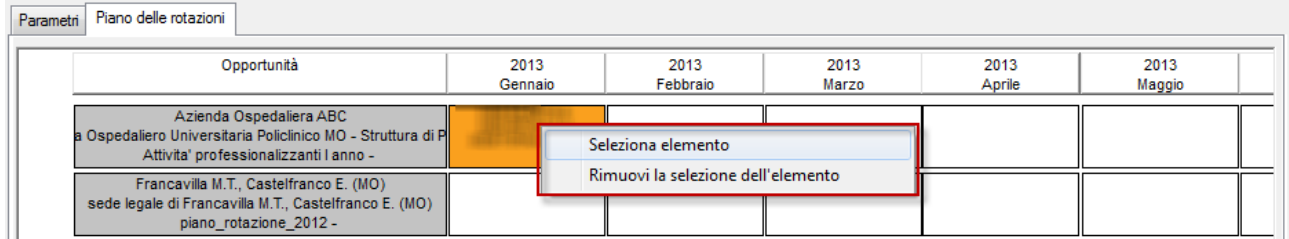

Una volta selezionata almeno una cella sarà possibile procedere con la conferma delle celle selezionate e la successiva generazione delle domande.

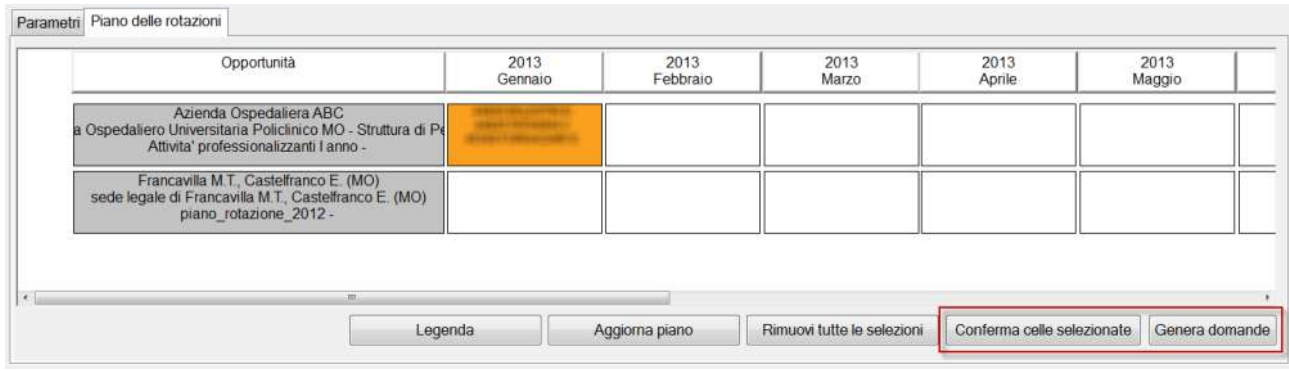

La generazione delle domande crea una domanda di tirocinio per ogni domanda confermata, con un periodo mensile per ogni mese in cui lo studente è assegnato alla struttura.

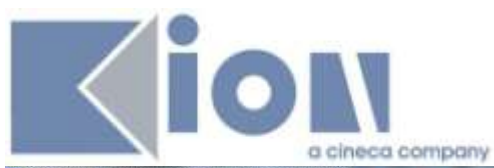

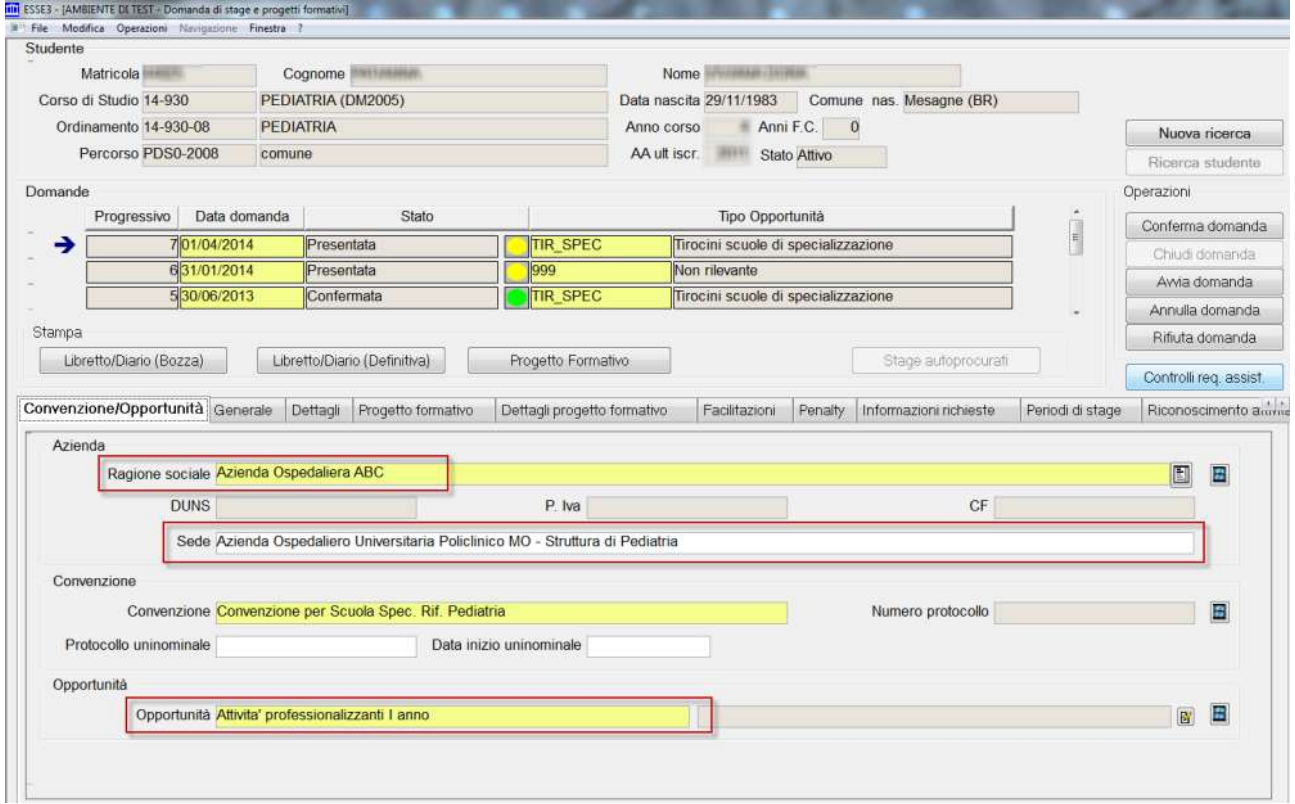

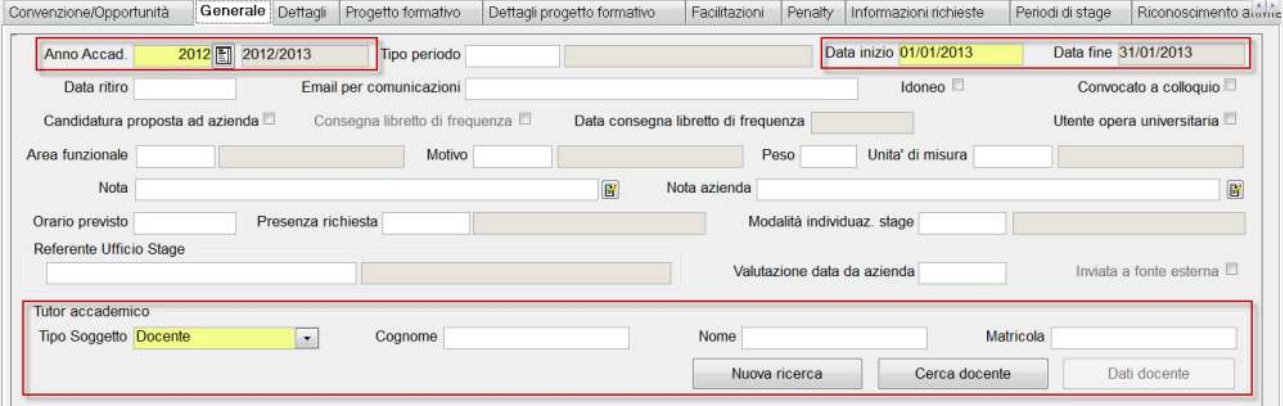

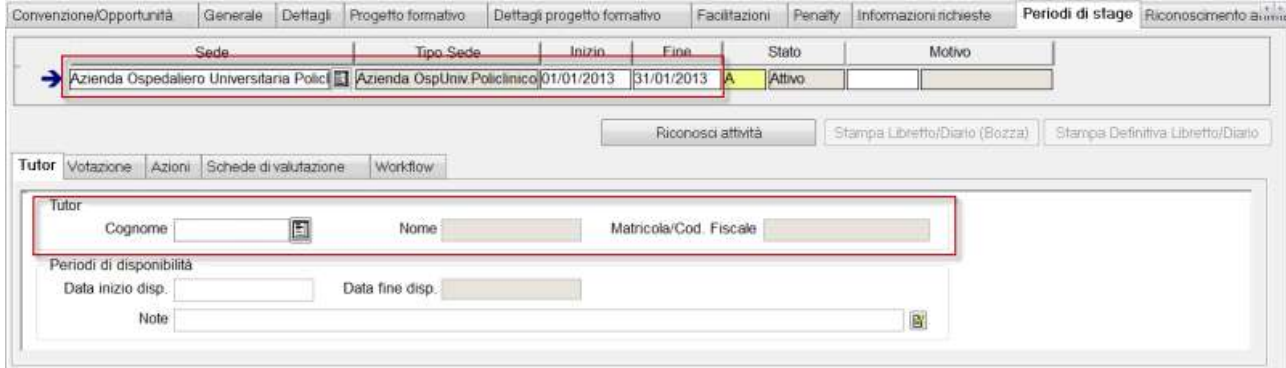

Oltre ai dati caricati automaticamente dal sistema sarà possibile associare:

- Tutor accademico
- Tutor della struttura ospedaliera

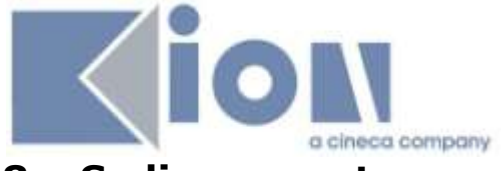

## <span id="page-19-0"></span>**8. Sedi aggregate**

Per la gestione delle sedi aggregate, il consiglio è quello di definire un corso di studio "fittizio", sul quale caricare gli studenti provenienti da altri atenei che occorre comunque considerare ai fini della definizione dei piani di rotazione nei reparti facenti parte della propria rete formativa.

<span id="page-19-1"></span>Su questi corsi di studio sarà necessario gestire tutte le informazioni descritte in precedenza, associando la rete formativa messa a disposizione.

# **9. Area Web**

Al momento esistono funzionalità web per due attori del processo:

- Studenti
- <span id="page-19-2"></span>Tutor

# **9.1 Area Web studente**

Lo studente, nella propria area web di Esse3, ha le funzionalità che gli consentono di tracciare gli atti medici effettuati durante il periodo di tirocinio.

Dalla versione 12.04.02 l'accesso alle funzionalità avviene dal nuovo link "Tirocini scuole di specializzazione", che si attiva mediante il parametro di configurazione WEB\_ENABLE\_TIROSPEC.

Questo intervento è stato effettuato per disaccoppiare completamente le funzionalità specifiche implementate a supporto degli studenti iscritti alle scuole di specializzazione dalle funzionalità di gestione di tirocini e stage previsti dagli altri corsi di laurea.

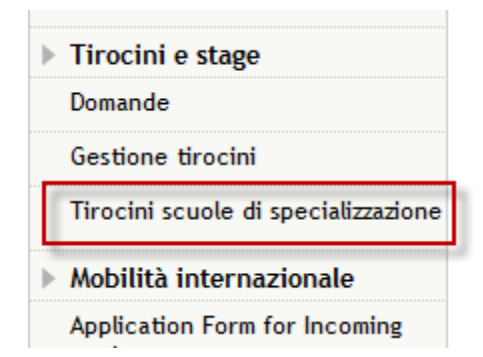

Lo studente nella nuova area di "Tirocini scuole di specializzazione" visiona una prima pagina in cui sono elencati gli anni di iscrizione dello studente:

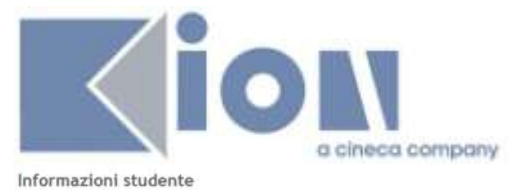

Informazioni studente ed elenco iscrizioni annuali.

#### Situazione iscrizioni

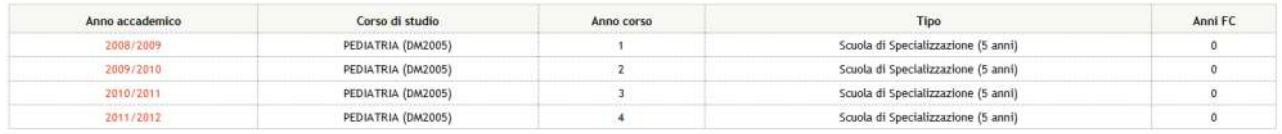

#### Requisiti assistenziali

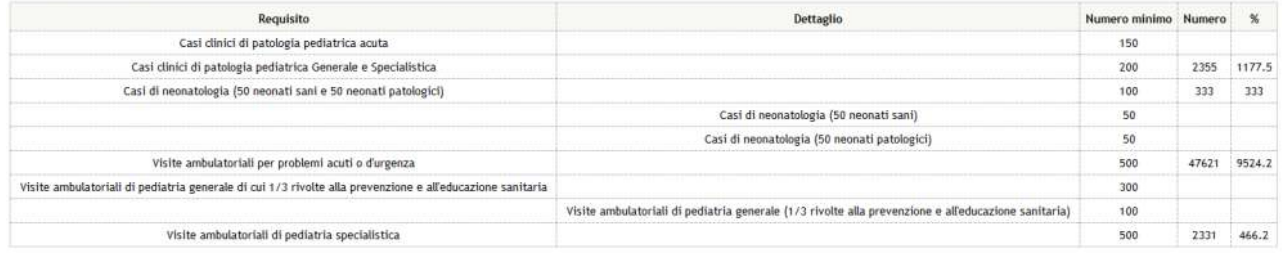

Inoltre viene mostrata la tabella di riepilogo del grado di copertura dei requisiti assistenziali registrati dallo specializzando rispetto a quanto previsto per la scuola di specializzazione.

La tabella mostrata in questa pagina è quella complessiva che elenca il grado di copertura rispetto a tutta la carriera dello specializzando.

La tabella si abilita tramite il parametro di configurazione ABIL\_VIS\_REQ\_ASSIST. Il valore alfanumerico può contenere l'elenco dei CDS\_ID dei corsi di studio per quali si vuole attivare la visibilità di tale tabella.

Dal dettaglio del singolo anno accademico lo studente accede ad una pagina in cui visiona l'elenco delle domande di tirocinio associate al singolo anno di corso.

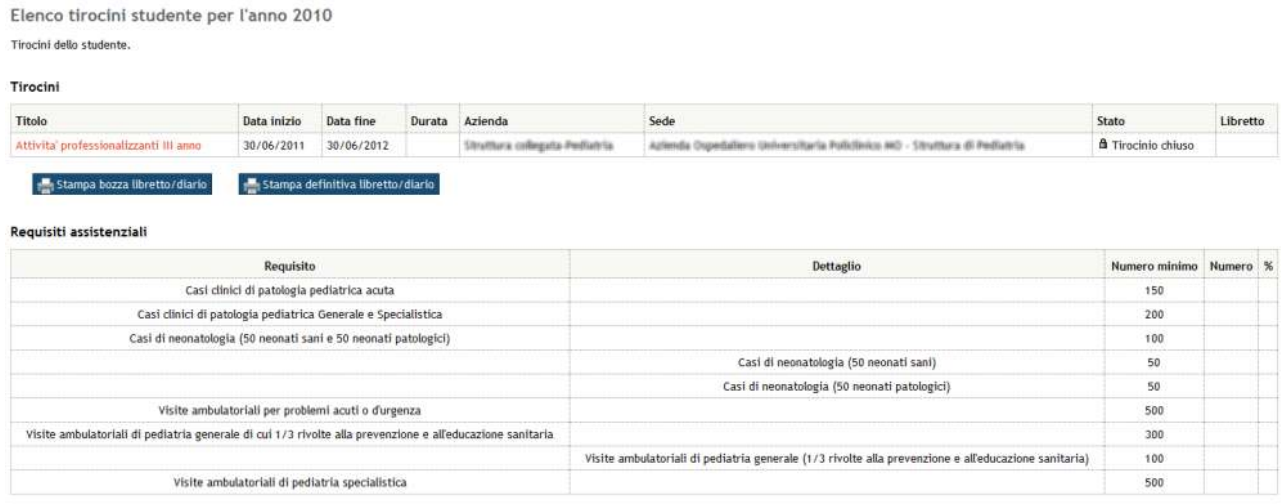

Oltre all'elenco delle domande di tirocinio viene mostrata la tabella di riepilogo del grado di copertura dei requisiti assistenziali registrati dallo specializzando rispetto a quanto previsto per la scuola di specializzazione.

La tabella mostrata in questa pagina è quella relativa alle attività svolte nell'anno di corso scelto.

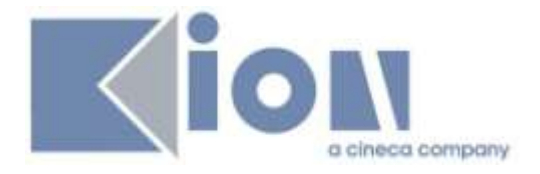

La tabella si abilita tramite il parametro di configurazione ABIL\_VIS\_REQ\_ASSIST. Il valore alfanumerico può contenere l'elenco dei CDS\_ID dei corsi di studio per quali si vuole attivare la visibilità di tale tabella.

Da questa pagina è inoltre possibile stampare il libretto diario (logbook) annuale, quindi complessivo rispetto a tutti i tirocini svolti nell'anno, in versione bozza o definitiva (Rif. [Produzione del Libretto/diario \(Logbook\)\)](#page-27-0)

Per ogni domanda è possibile entrare nel dettaglio, dal quale è possibile stampare il libretto diario (logbook) in versione bozza o definitiva per la singola struttura in cui sono stati effettuati i periodi di tirocinio (Rif. [Produzione del Libretto/diario \(Logbook\)\)](#page-27-0)

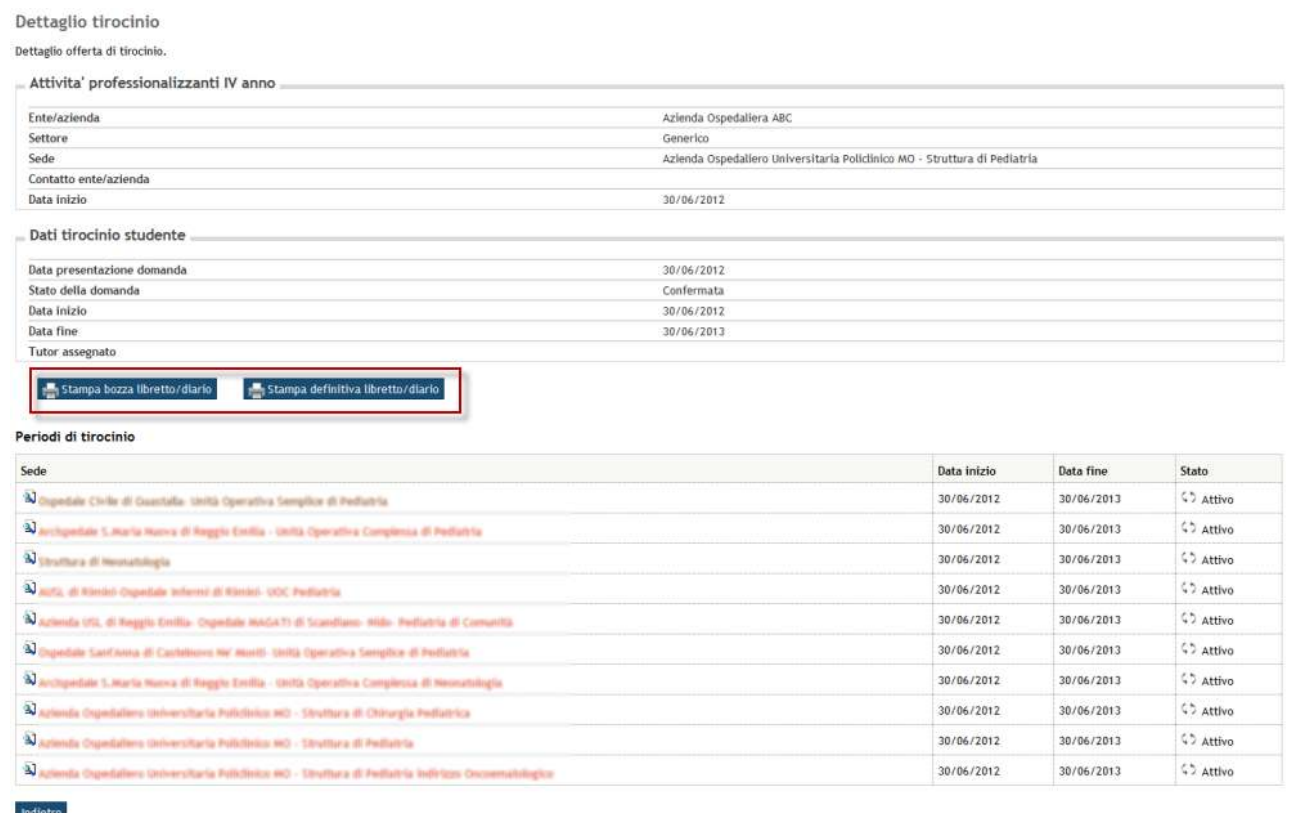

Entrando nel dettaglio del singolo periodo sarà possibile per gli specializzandi procedere con l'inserimento delle azioni previste per la singola opportunità.

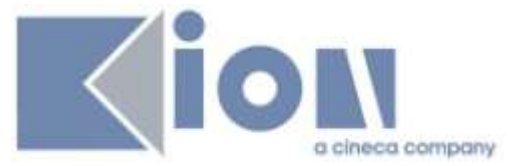

Dettaglio periodo di tirocinio

Dettaglio del periodo di tirocinio.

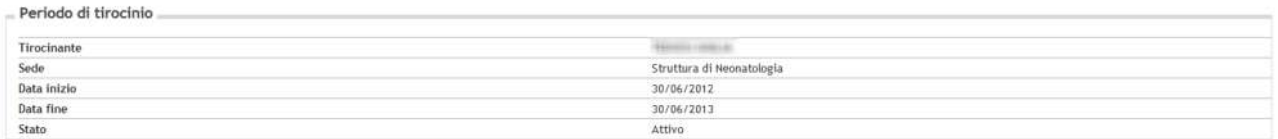

stampa bozza libretto/diario | | | Stampa definitiva libretto/diario

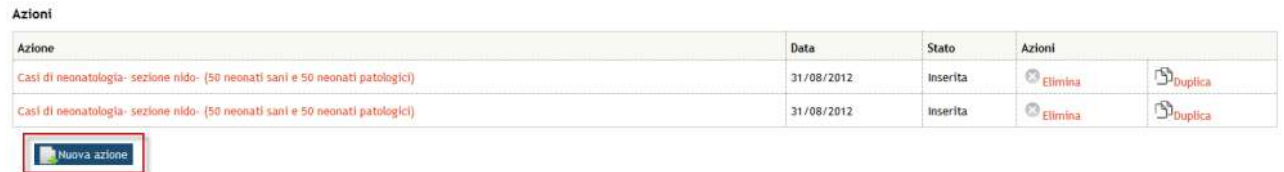

#### Azione

Indietro

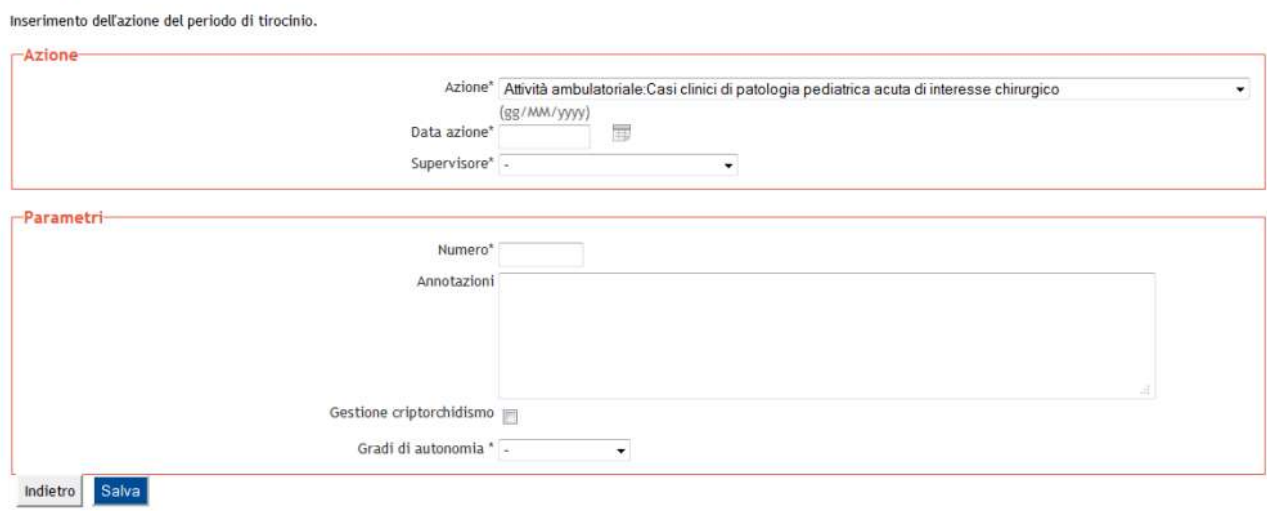

L'inserimento delle azioni automaticamente andrà ad incrementare il numero di atti medici svolti dallo studente (rif [Requisiti assistenziali\)](#page-6-1) andando a completare la tabella dei requisiti assistenziali previsti dalla normativa.

Dopo l'inserimento di almeno un'azione si abilitano sulla singola azione le seguenti operazioni:

- Modifica (selezionando il nome dell'azione)
- Cancellazione
- Duplicazione

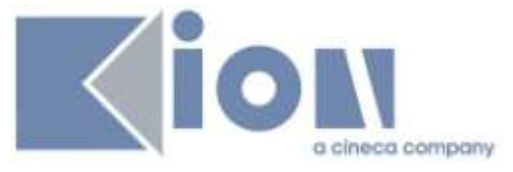

Dettaglio periodo di tirocinio Concerning Co.

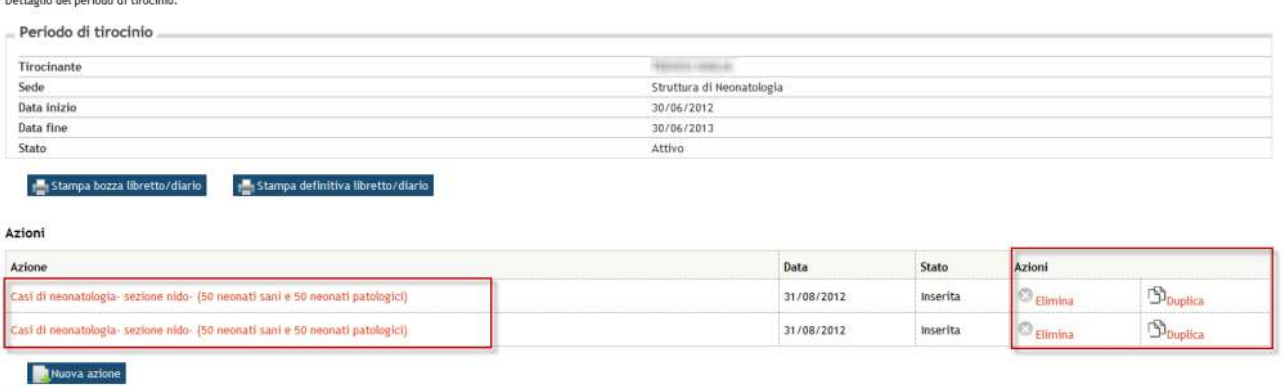

# **9.2 Area Web Tutor**

Dalla versione 12.06.03 in area web docente/soggetto esterno sono previste funzioni per i seguenti attori:

- Direttore della scuola di specializzazione
- Tutor accademico
- Responsabile di sede
- Tutor

<span id="page-23-0"></span>Indietro

• Supervisore

Le funzioni disponibili permettono di:

- Visionare gli specializzandi
- Visionare e validare le azioni (atti medici) censiti dagli specializzandi

Tramite la funzione applicativa "Definizione ruoli scuole di specializzazione" è possibile per l'ateneo definire cosa può fare ogni singola tipologia di attore.

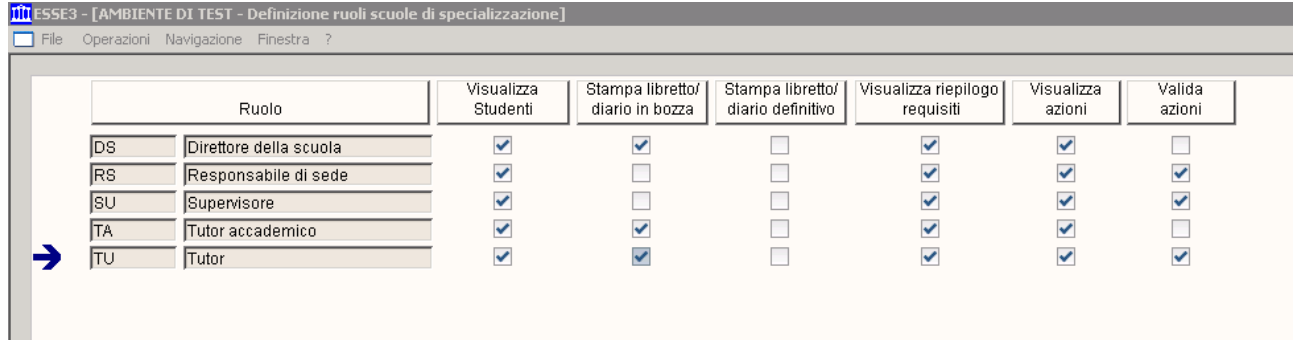

Per ogni ruolo è possibile infatti definire se:

- È abilitata la visibilità dell'elenco degli specializzandi, e nel caso:
	- o È abilitata la stampa del libretto/diario in versione bozza
		- o È abilitata la stampa del libretto/diario in versione definitiva
	- o È abilitata la visibilità della tabella di riepilogo dei requisiti assistenziali
- È abilitata la visibilità delle azioni svolte dagli specializzandi, e nel caso:
	- o È abilitata la possibilità di validare le azioni

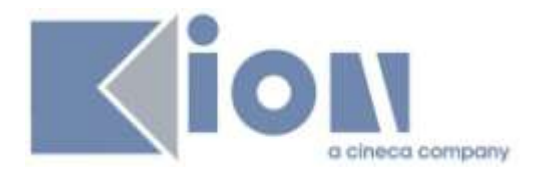

Le nuove voci di menù si attivano mediante il parametro di configurazione WEB\_ENABLE\_TIROSPEC

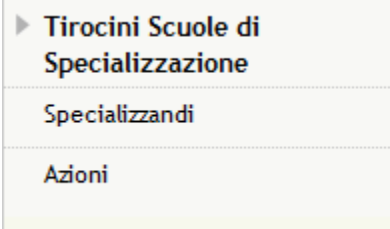

# <span id="page-24-0"></span>**9.2.1 Specializzandi**

Consente di ricercare gli specializzandi, in base al ruolo operativo dell'utente collegato. Di default la ricerca imposta un periodo di 2 mesi.

Ricerca specializzandi

Effettuare la ricerca per visualizzare gli specializzandi.

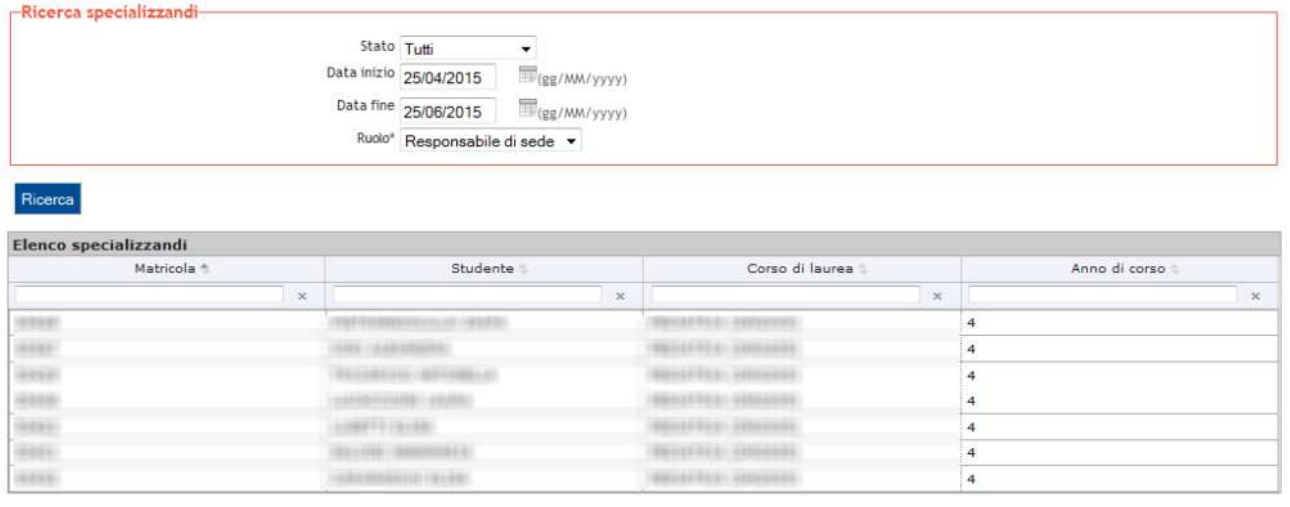

Cliccando sul nome dello studente si accede alla pagina di dettaglio.

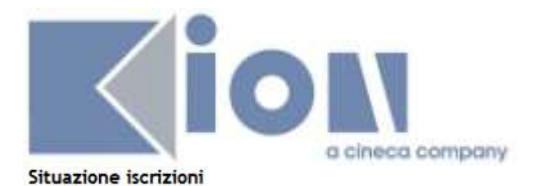

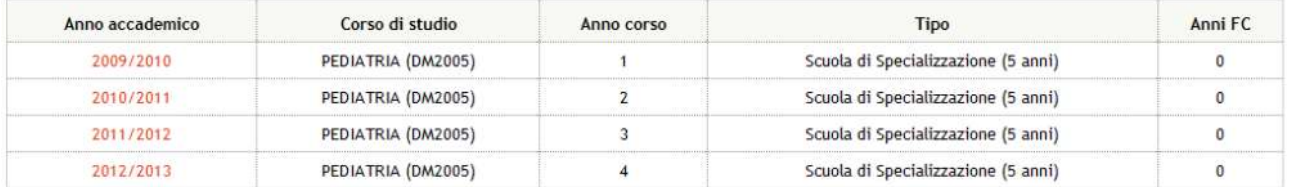

#### Requisiti assistenziali

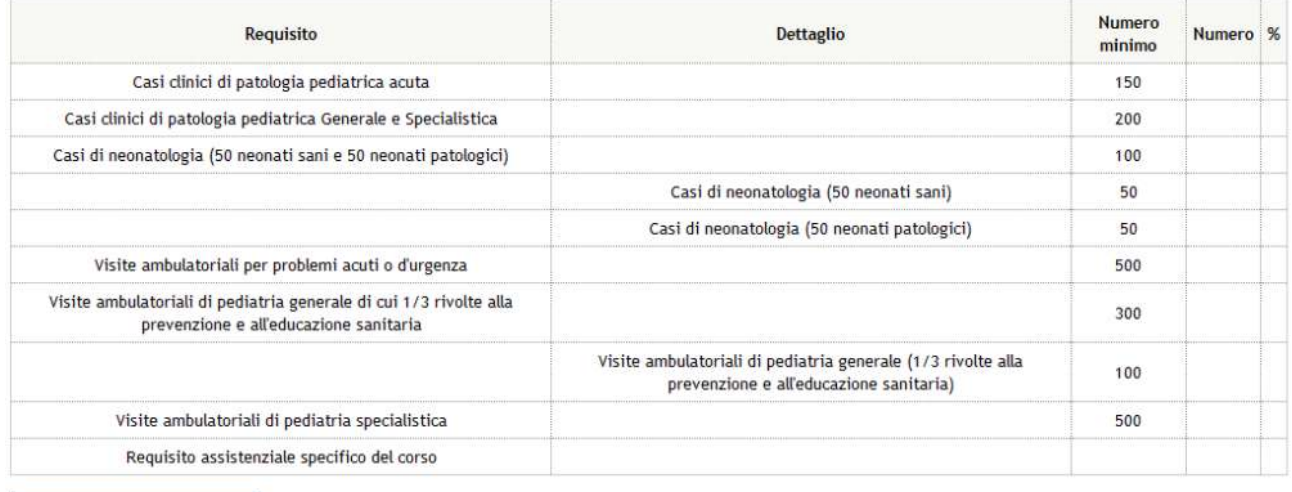

Torna alla ricerca specializzandi

<span id="page-25-0"></span>Cliccando sul singolo anno di corso si accede poi alle stesse pagine di dettaglio implementate in area studente.

# **9.2.2 Azioni**

Consente di ricercare le azioni da validare, in base al ruolo operativo dell'utente collegato. Di default la ricerca imposta un periodo di 2 mesi.

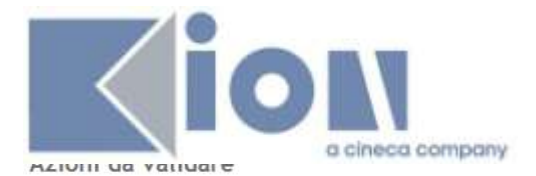

#### Effettuare la ricerca per visualizzare le azioni da validare.

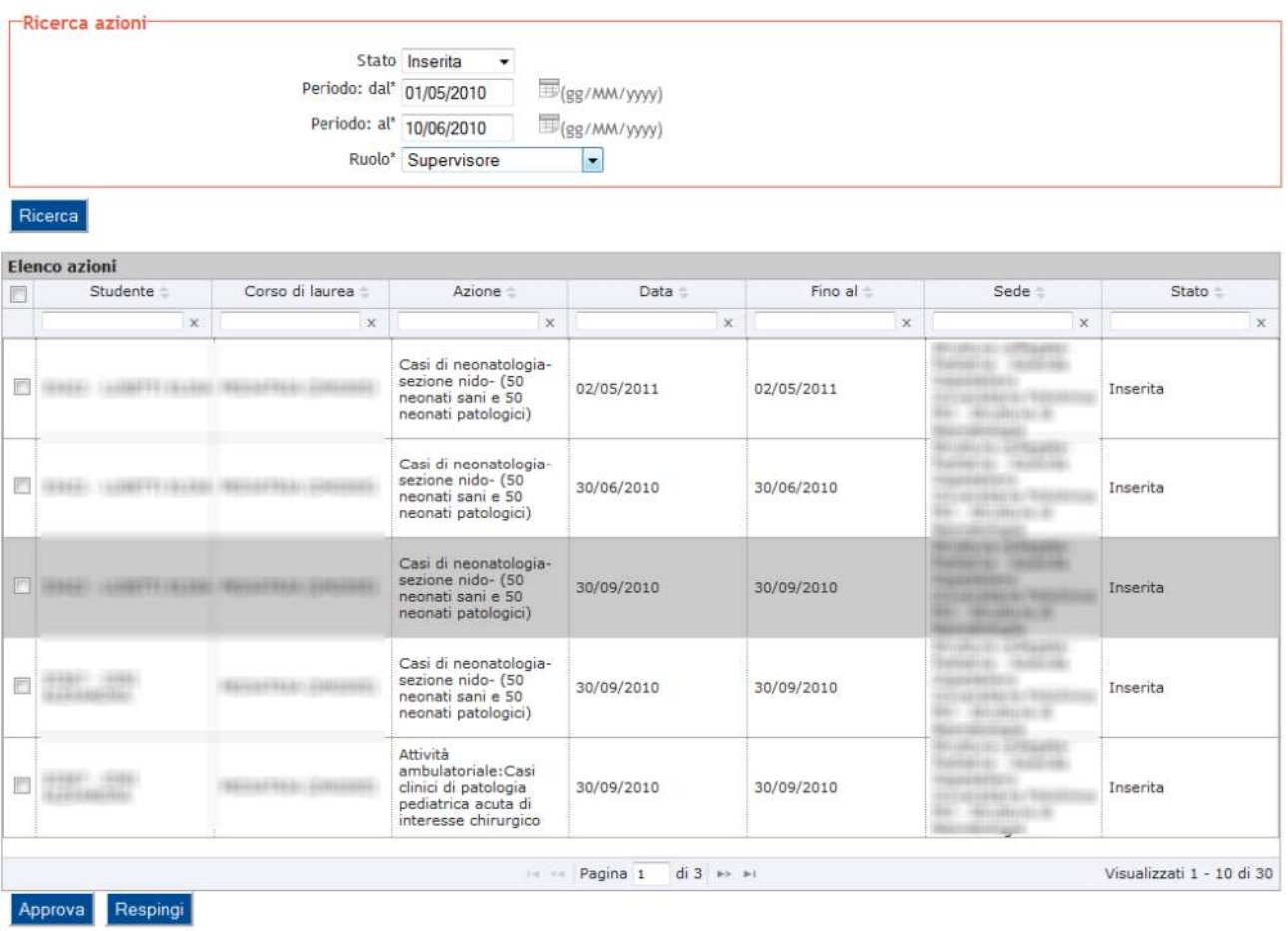

L'approvazione/rifiuto delle azioni è possibile direttamente dalla form di elenco delle azioni, selezionando quelle da approvare o rifiutare ed utilizzando l'apposito pulsante.

In alternativa, cliccando sul nome dell'azione è possibile accedere al dettaglio dell'azione inserita dallo studente.

Dalla pagina di dettaglio è poi possibile procedere con l'approvazione/rifiuto dell'azione tramite gli appositi pulsanti.

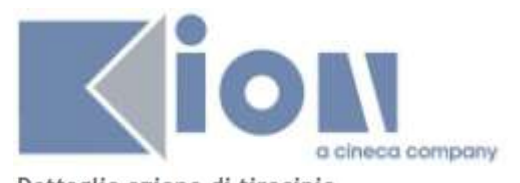

## Dettaglio azione di tirocinio

Dettaglio dell'azione di tirocinio.

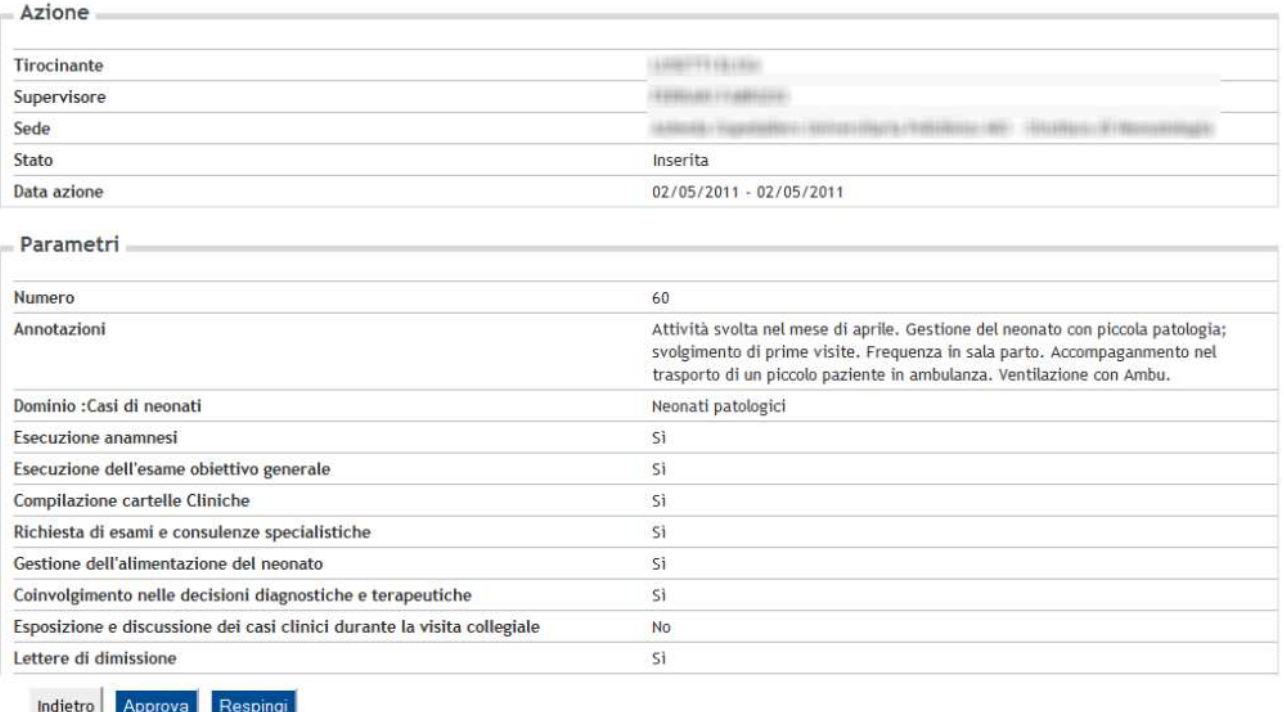

# <span id="page-27-0"></span>**10. Produzione del Libretto/diario (Logbook)**

Attualmente il sistema prevede la stampa del Libretto/Diario in una versione standard nata dalla collaborazione con un ateneo.

La stampa è prevista in due versioni:

- Versione bozza: non ha alcun effetto a livello di processo
- Versione definitiva: dopo esser stata lanciata blocca l'inserimento e la modifica di qualsiasi azione sul periodo o domanda per la quale è stato stampato il documento

Può essere stampato:

- Via web, in area studente, dalla pagina di dettaglio della domanda di tirocinio o del singolo periodo di tirocinio
- Via client, dalla maschera Domanda di stage e progetto formativo

L'abilitazione dei pulsanti di stampa in area web studente si gestisce tramite il parametro di configurazione ABIL\_STAMPA\_LIB\_DIA.

Il documento si compone delle seguenti sezioni:

#### **Copertina**

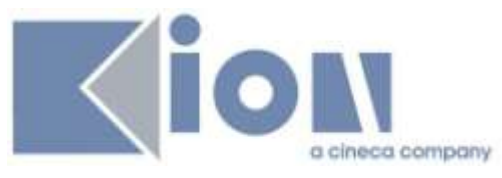

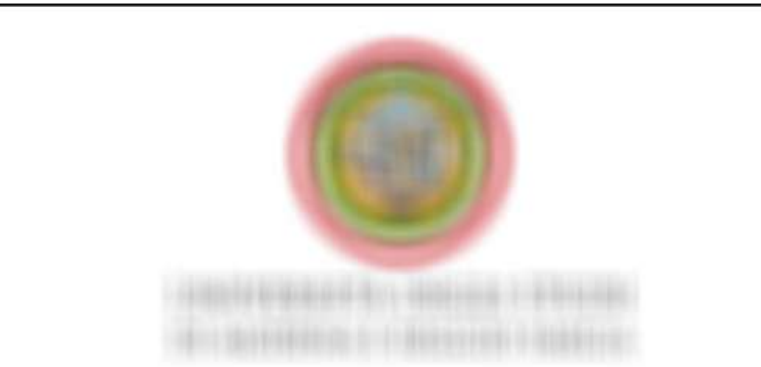

# Dipartimento di Scienze Mediche e Chirurgiche Materno-Infantili e dell'Adulto

Scuola di Specializzazione in

PEDIATRIA (DM2005)

## **Libretto Diario**

### dello Specialista in formazione

(Enablement TROEDEERS) (EDUAL) AP-

matricola n.

Anno Accademico

Anno di Corso

2011/2012

 $\overline{\mathbf{4}}$ 

**Informazioni per la compilazione**

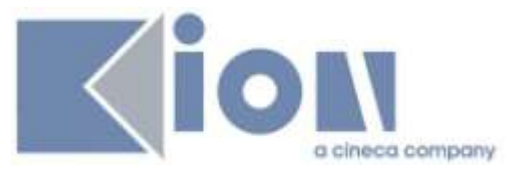

## Informazioni utili per la compilazione del Libretto Diario

#### Obbligo di compilazione del Libretto Diario personalizzato

Ai sensi dell'art. 5, c. 5 del D.M. 1 agosto 2005, lo specialista in formazione è tenuto alla compilazione del libretto-diario delle attività formative, nel quale vengono annotate le attività svolte dallo specializzando.

#### Solo per i Medici in formazione specialistica

Ai sensi dell'art. 38, c. 4 del D.Lgs. 368/99, lo specialista in formazione è tenuto alla compilazione del libretto personale, inserendo tutte le attività assistenziali professionalizzanti obbligatorie, debitamente certificate dal Dirigente Responsabile dell'Unità operativa della Struttura presso la quale lo specialista in formazione svolge la propria attività.

I tempi e le modalità di svolgimento dei compiti assistenziali nonché la tipologia degli interventi che lo specialista in formazione deve eseguire sono concordati dal Consiglio della Scuola con la Direzione Sanitaria e con i Dirigenti Responsabili delle strutture delle aziende sanitarie presso le quali lo stesso svolge la formazione sulla base del programma formativo personale.

Tale programma è portato a conoscenza dello specialista in formazione all'inizio del periodo di formazione ed è aggiornato annualmente in relazione alle mutate necessità didattiche ed alle specifiche esigenze del programma di formazione.

#### Suddivisione del Libretto diario personalizzato

Il Libretto è suddiviso in due parti:

- Parte 1. Vengono riportate tutte le sedi di formazione che concorrono alla costituzione della rete formativa qualora interessate dallo specialista in formazione.
- Parte 2. Vengono riportate la data, l'orario e i dettagli delle attività professionalizzanti svolte dallo specialista in formazione, il nominativo del Dirigente Responsabile dell'Unità Operativa o eventualmente di altro tutor.

#### Solo per i Medici in formazione specialistica

In tale sezione vengono inserite anche le attività professionalizzanti eventualmente svolte in strutture sanitarie di Paesi stranieri, secondo quanto previsto dall'art. 40, c. 6 del D. Lgs. 368/99: "Nell'ambito dei rapporti di collaborazione didattico - scientifica integrata tra università italiane ed università di Paesi stranieri, la formazione specialistica può svolgersi anche in strutture sanitarie dei predetti Paesi, in conformità al programma formativo personale del specialista in formazione e su indicazione del consiglio della scuola."

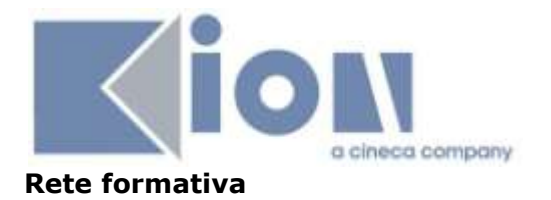

#### PARTE<sub>1</sub>

### Sedi formative

#### (Strutture che concorrono alla costituzione della rete formativa)

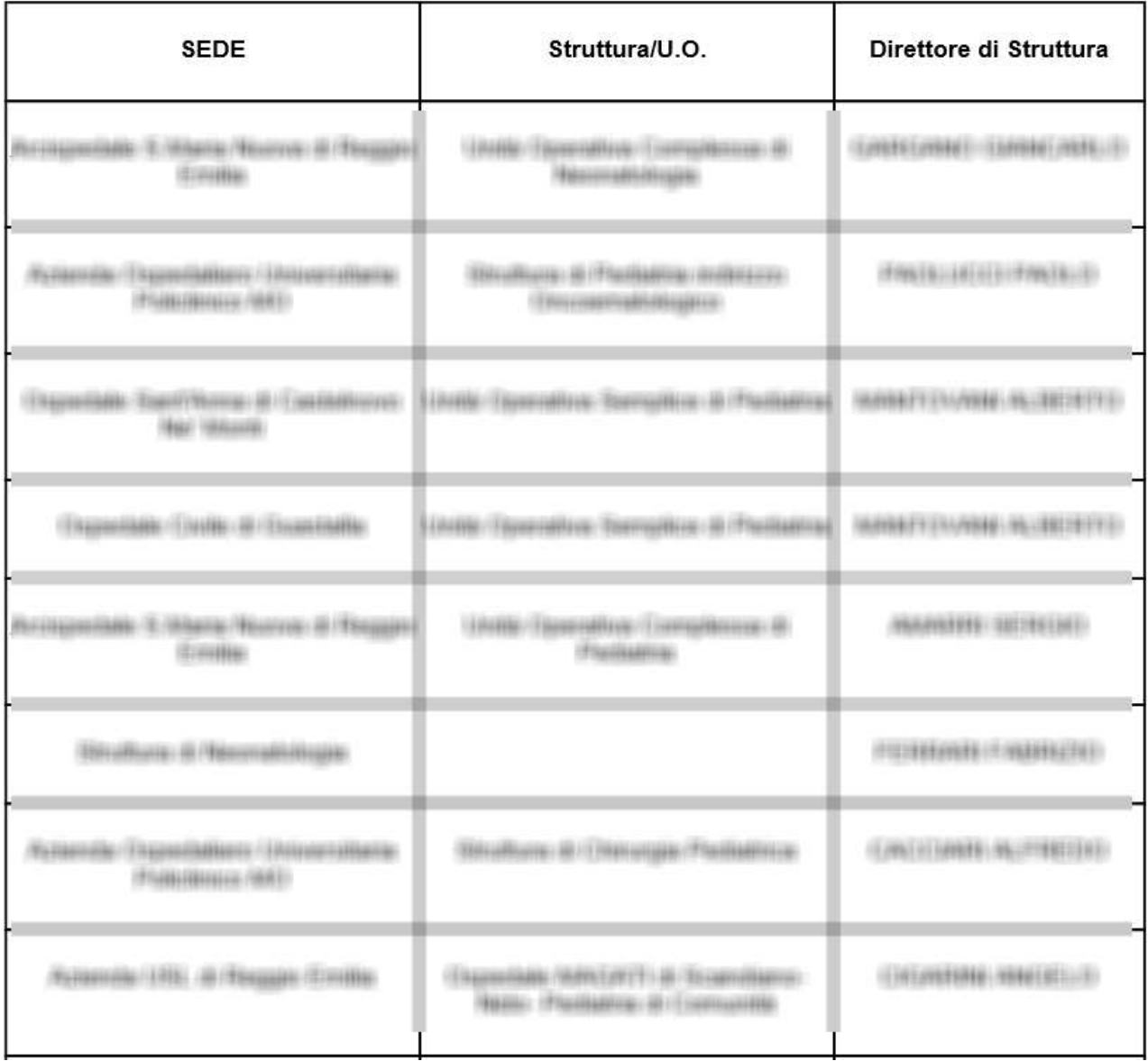

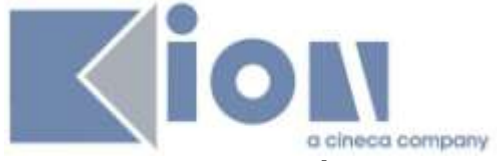

**Dettaglio delle attività professionalizzanti** censite dagli specializzandi, raggruppate per struttura e per periodo temporale

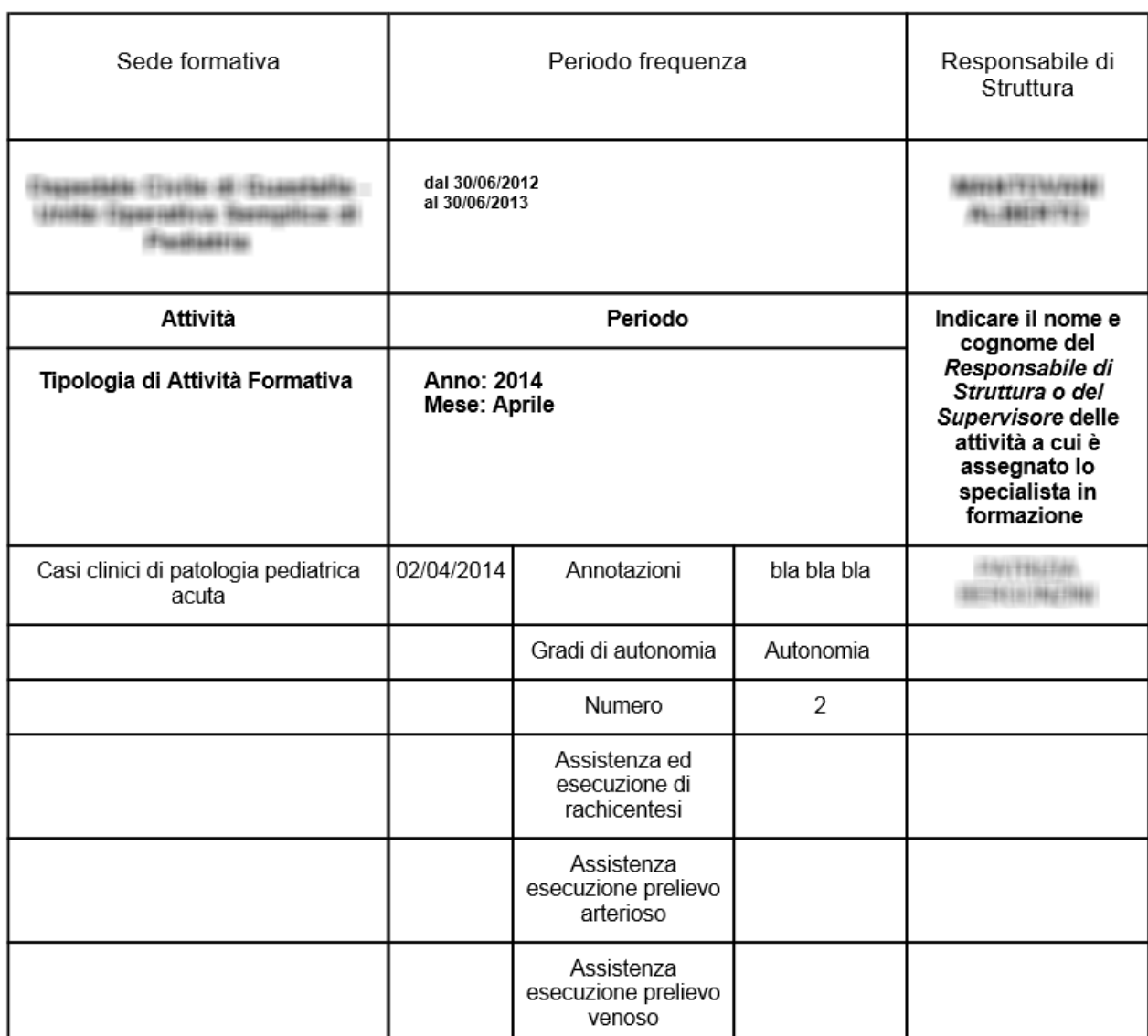

PARTE<sub>2</sub>

# Attività professionalizzanti<br>obbligatorie

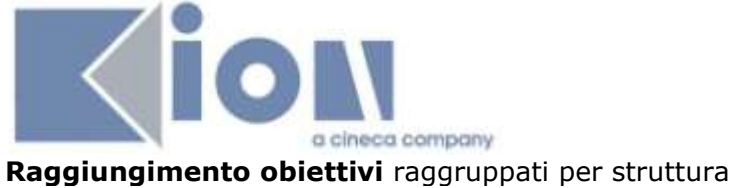

# Raggiungimento obiettivi:

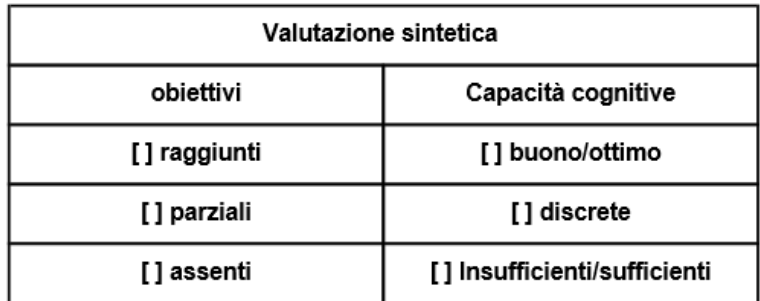

Il Responsabile di Struttura (per esteso) de contratta di controllere

Firma

Valutazione finale

Valutazione finale

Il Direttore/Coordinatore della Scuola di Specializzazione dichiara che lo Specialista in formazione

[ ] ha conseguito

[] non ha conseguito

gli obiettivi didattico-formativi inerenti alle seguenti attività di tirocinio:

completando la formazione specialistica richiesta.

Annotazioni

Il Direttore/Coordinatore della Scuola

Prof.

Lo Specialista in Formazione

Dott.

Il Tutor individuale

(ove richiesto) Visto: Il Direttore Sanitario

Dott.

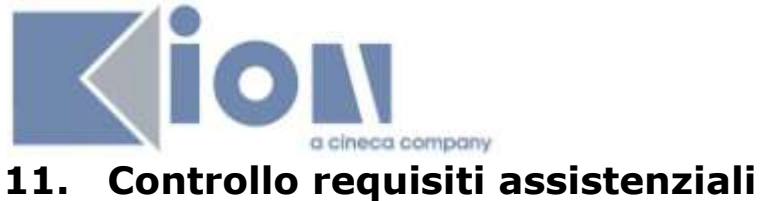

<span id="page-33-0"></span>Il controllo dei requisiti assistenziali è stato gestito in due funzionalità:

Domanda di stage e progetto formativo

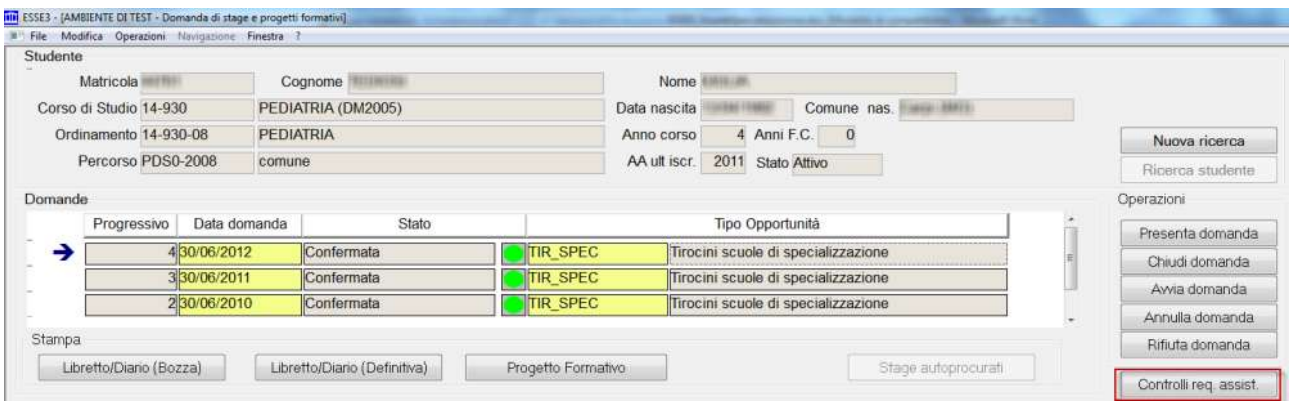

#### Domanda conseguimento titolo

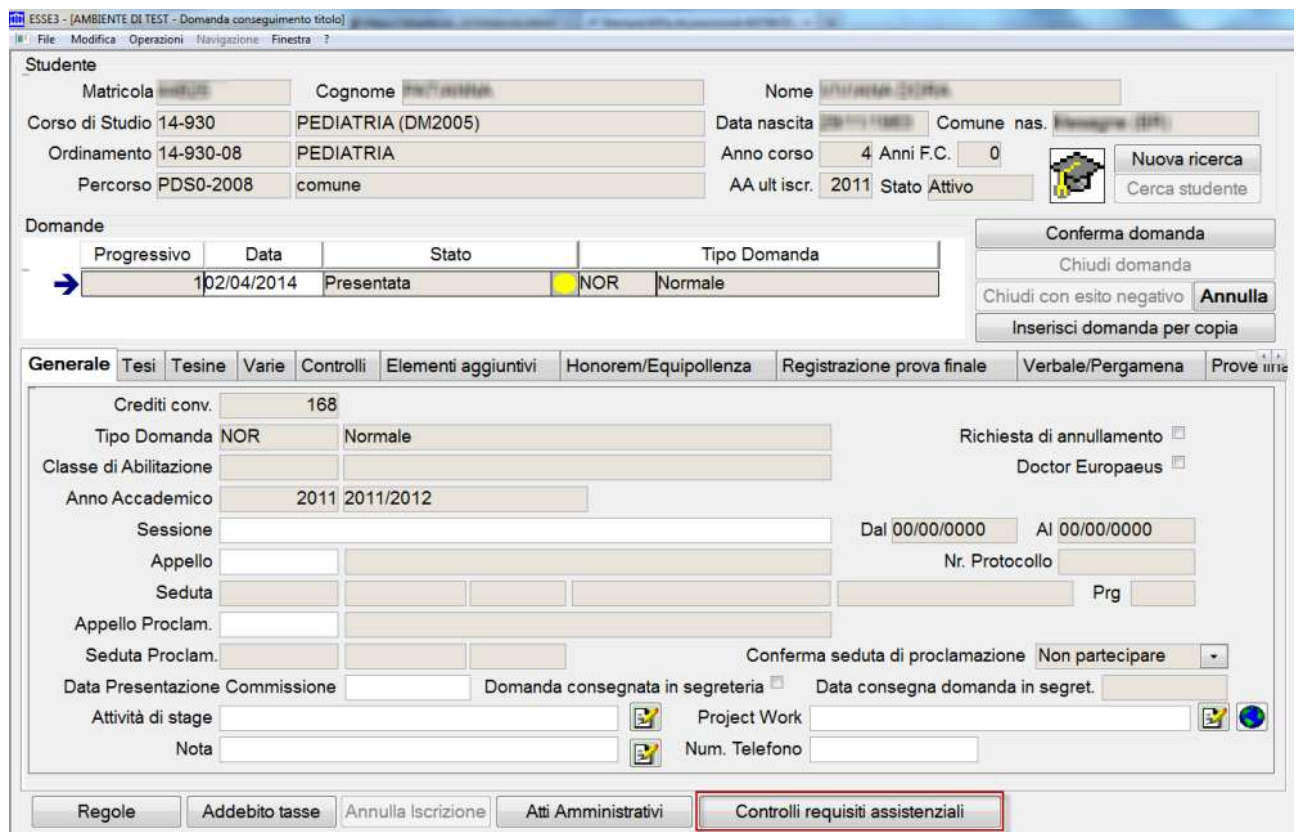

In entrambi i casi il controllo che viene effettuato non è in alcun modo vincolante ma apre una griglia di confronto tra i requisiti assistenziali previsti dalla scuola di specializzazione e gli atti medici inseriti dagli studenti:

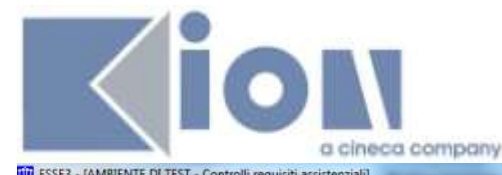

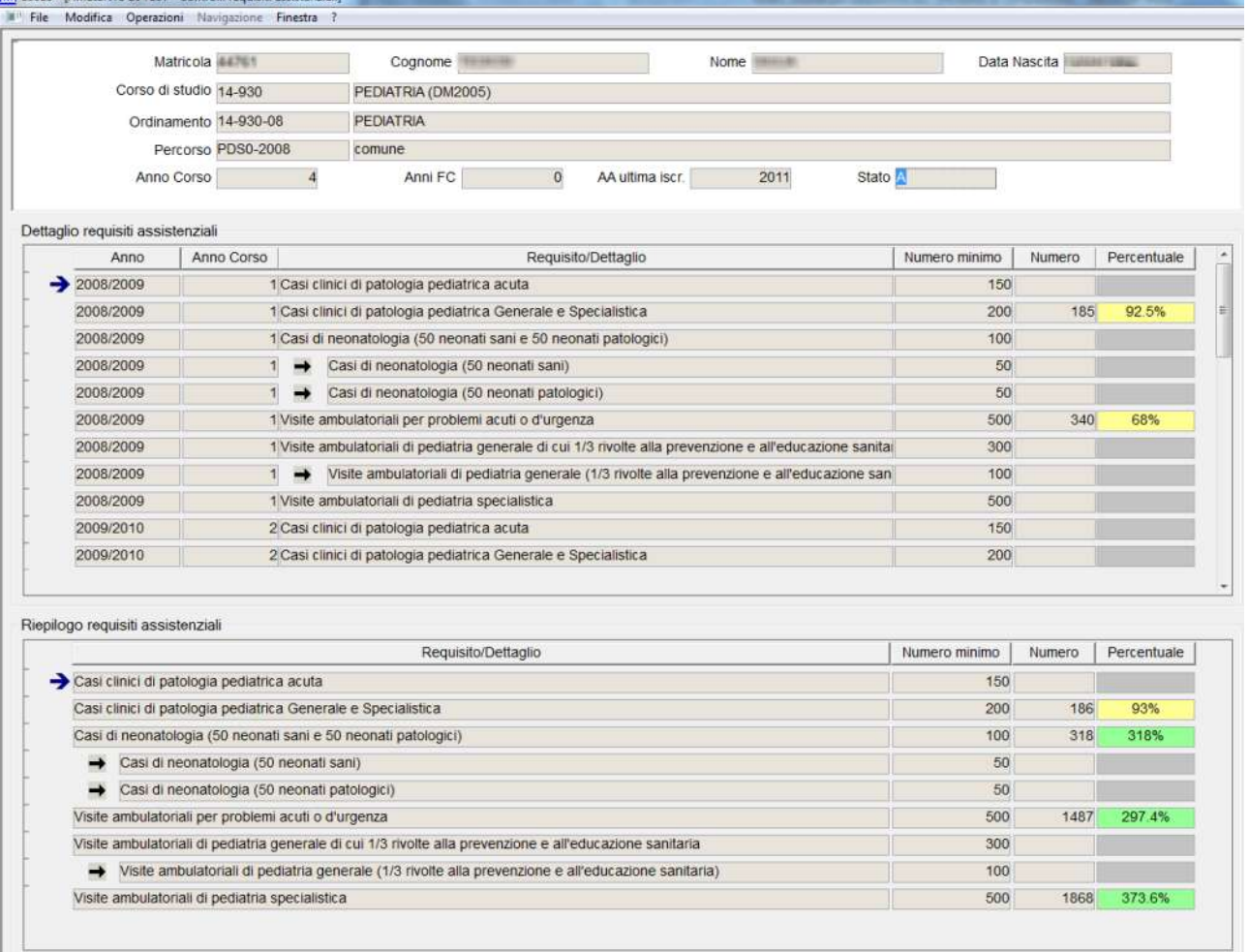

<span id="page-34-0"></span>Il riepilogo contiene un prospetto di dettaglio, sulla copertura dei requisiti su ogni singolo anno accademico di iscrizione ed un riepilogo compressivo dell'intera carriera.

# **12. Interventi sospesi**

<span id="page-34-1"></span>Tra gli interventi previsti inizialmente nel piano di sviluppo due non sono stati portati avanti.

# **12.1 Integrazione con OFF.S**

Il portale ministeriale OFF.S è al momento non attivo, quindi pur avendo già valutato alcuni punti di contatto e di potenziale integrazione, non è stata implementata alcuna procedura di import/export dei dati dal sistema.

Il progetto sarà ripreso nel momento in cui il portale ministeriale sarà riattivato.

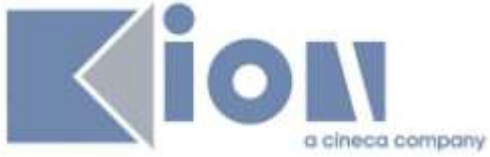

<span id="page-35-0"></span>In ogni caso siamo in grado di recuperare in formato XML la struttura delle reti formative che gli atenei hanno caricato negli anni precedenti sul sistema, quindi qualora qualche ateneo voglia verificare se i dati scaricabili da OFF.S sono validi per valutarne un'eventuale migrazione sulle strutture di Esse3 ce ne può fare richiesta.

# **12.2 Integrazione con sistemi informativi delle ASL**

Vista l'eterogeneità delle ASL con le quali le scuole di specializzazione si troveranno ad operare e le difficoltà nell'attivare canali di comunicazione con le stesse, non sarà implementata a standard nessuna integrazione con i sistemi informativi delle strutture ospedaliere. Si rimanda pertanto questa attività a progetti specifici di integrazione richiesti dai singoli atenei.